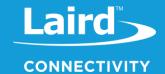

# **User Guide**

Sentrius RG1xx

Version 3.8

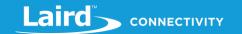

# **REVISION HISTORY**

| Version | Date           | Notes                                                                                                    | Contributor(s)                                               | Approver       |
|---------|----------------|----------------------------------------------------------------------------------------------------|--------------------------------------------------------------|----------------|
| 1.0     | 20 July        | Initial Release                                                                                                    |                                                              | Jonathan Kaye  |
| 1.1     | 3 Aug 2017     | Clarified web interface URL. Identified separate mDNS address.                                                        |                                                              | Shewan Yitayew |
| 1.2     | 29 Nov 2017    | Update info for compatibility with GA2 (93.7.2.x) firmware.  Add compliance information. Add IP67 Rated Version Specs |                                                              | Jonathan Kaye  |
| 2.0     | 13 Dec 2017    | Changed Rev # to 2.0 to match engineering release                                                                     |                                                              | Jonathan Kaye  |
| 2.1     | 04 Jan 2018    | Miscellaneous text and grammatical edits                                                                              |                                                              | Shewan Yitayew |
| 2.2     | 10 Jan 2018    | Adding Ordering Information                                                                                           |                                                              | Jonathan Kaye  |
| 3.0     | 28 Feb 2018    | Adding UAE Certification Compliance, Firmware update info                                                             |                                                              | RG, RDE        |
| 3.1     | 15 Mar 2018    | Added note to Wi-Fi Quick Configuration section regarding available firmware version Updated to new template          |                                                              | Jonathan Kaye  |
| 3.2     | 29 Mar 2018    | Removed inapplicable Firmware update URLs                                                                             | Sue White                                                    | Jonathan Kaye  |
| 3.3     | 13 Apr 2018    | Important update to firmware upgrade procedure                                                                        | Ryan Erickson                                                | Shewan Yitayew |
| 3.4     | 30 May<br>2018 | Updates for GA3 firmware. Add section for web session timeout. Update firmware upgrade section.                       | Ryan Erickson                                                | Jonathan Kaye  |
| 3.5     | 20 Aug 2018    | Updated Outdoor Enclosure Connector Layout                                                                            | Robert Gosewehr                                              | Jonathan Kaye  |
| 3.6     | 19 Dec 2018    | Updated logos and URL                                                                                                 | Sue White                                                    | Jonathan Kaye  |
| 3.7     | 7 Mar 2019     | Updated Section 9.4.2 for clarity Updated template                                                                    | Robert Gosewehr<br>Sue White                                 | Jonathan Kaye  |
| 3.8     | 11 Oct. 19     | Added AS923/AU915 Region Support                                                                                      | Robert Gosewehr<br>Adam Ruehl<br>Raj Khatri<br>Chris Boorman | Jonathan Kaye  |

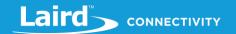

# **CONTENTS**

| 1 | Abou         | t this Guide                                  | 5  |
|---|--------------|-----------------------------------------------|----|
| 2 | Introd       | duction                                       | 5  |
|   | 2.1          | Product Overview                              | 5  |
|   | 2.2          | Specification                                 | 6  |
|   | 2.3          | Ordering Information                          | 9  |
| 3 | Conn         | ecting the Hardware                           |    |
|   | 3.1          | Connect the Gateway                           |    |
| 4 | Loa i        | nto the Gateway                               |    |
| 5 | •            | Connection Setup                              |    |
|   | 5.1          | IPv4 Configuration                            |    |
|   | 5.2          | IPv6 Configuration                            |    |
|   | 5.3          | Advanced View                                 |    |
| 6 |              | Connection Setup                              |    |
| Ŭ | 6.1          | Use Scan to Add a Profile                     |    |
|   | 6.2          | Manually Adding a Profile                     |    |
|   | 6.3          | Wi-Fi Advanced Page                           |    |
| 7 |              | Connection Setup                              |    |
| ' | 7.1          | Using Presets                                 |    |
|   | 7.1          | Forwarder                                     |    |
|   | 7.3          | Radios                                        |    |
|   | 7.3<br>7.3.1 |                                               |    |
|   | 7.3.1        | •                                             |    |
|   | _            | ·                                             |    |
|   | 7.3.3        |                                               |    |
|   | 7.3.4        |                                               |    |
|   | 7.3.5        |                                               |    |
|   | 7.3.6        |                                               |    |
|   | 7.3.7        |                                               |    |
|   | 7.3.8        |                                               |    |
|   | 7.3.9        |                                               |    |
|   | 7.4          | Advanced Configuration                        |    |
| _ | 7.5          | Traffic                                       |    |
| 8 |              | age the Gateway                               |    |
|   | 8.1          | Changing Username and Password                |    |
|   | 8.2          | Web Session                                   |    |
|   | 8.3          | Version Information                           |    |
|   | 8.4          | Updating Gateway Firmware                     |    |
|   | 8.5          | Save/Restore Settings                         | 30 |
|   | 8.6          | Remote Management                             |    |
|   | 8.6.1        | Configuring the Gateway for Remote Management |    |
|   | 8.6.2        | Updating Firmware Remotely                    | 31 |
|   | 8.6.3        | Uploading Configuration Files                 | 31 |
|   | 8.6.4        |                                               |    |
|   | 8.6.5        | The Sentrius Gateway's TR-069 Data Model      | 32 |
|   | 8.7          | Debug                                         | 41 |
|   | 8.8          | Factory Reset                                 | 41 |
|   | 8.9          | Bluetooth                                     | 42 |
|   | 8.10         | Additional information:                       | 42 |
| 9 | IP67         | Rated Enclosure                               | 43 |

#### Sentrius RG1xx User Guide

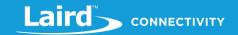

| 9.1   | Specification                                           | 44 |
|-------|---------------------------------------------------------|----|
| 9.2   | LED Display Reference                                   | 45 |
| 9.3   | Previous Generation Connector Adapter Layout            |    |
| 9.4   | Cable Assemblies                                        | 46 |
| 9.    | 4.1 Power Supply and Ethernet Module                    | 46 |
| 9.    | 4.2 Assembly Steps                                      | 47 |
| 9.5   | Mounting Hardware                                       | 48 |
| 10 FC | CC and ISED Canada Regulatory Statements                |    |
| 10.1  | Power Exposure Information                              | 50 |
| 10.2  |                                                         | 50 |
| 11 CI | E Regulatory                                            | 52 |
| 12 El | U Declarations of Conformity                            | 52 |
| 13 Te | elecommunications Regulatory Authority (TRA) Compliance | 53 |
|       | egion Supported Labels                                  |    |
| 14.1  |                                                         | 53 |
| 14.2  |                                                         |    |

Asia: +86 755 2714 1166

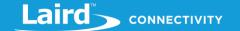

### 1 ABOUT THIS GUIDE

This document is the parent guide of the *RG1xx Quick Start Guide* and provides a comprehensive guide on how to configure the Sentrius RG1xx gateways to suit the intended application. It covers all the Sentrius RG1xx functionality, including Ethernet, Wi-Fi and LoRa configurations. It also provides instructions for setting up the gateway on a LoRa network server.

**Note:** Step-by-step instruction, screen shots, and pictures are based on the Sentrius RG191, but the same is applicable for the Sentrius RG186 and other AS923, AU915 variants; differences are highlighted in the notes.

### 2 Introduction

### 2.1 Product Overview

Laird's Sentrius™ RG1xx LoRa-Enabled Gateway is the ultimate in secure, scalable, robust LoRa solutions for end-to-end control of your private LoRaWAN network. Leveraging Laird's field-proven and reliable 50 Series *Wireless Bridge* certified module, it also offers enterprise dual-band Wi-Fi and wired Ethernet for complete design freedom. Based on the Semtech SX1301/SX1257 chipset designs, it offers a LoRa range up to ten miles and pre-loaded LoRa Packet Forwarder software, perfect for highly scalable, flexible IoT networks. The Sentrius RG1xx Gateway works with Laird's Sentrius RM1xx Series LoRa+BLE certified modules for simple out-of-the-box integration and is compatible with third-party cloud and LoRa partners, as well as any LoRaWANcertified client devices.

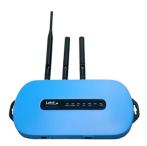

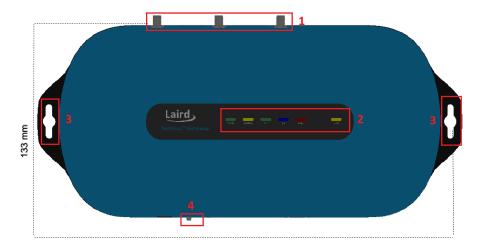

1. LoRa and Wi-Fi antennas

- 2. LEDs
- 3. Fixing holes
- 4. User button

Figure 1: Top of the Sentrius™ RG1xx gateway

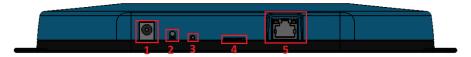

Figure 2: Side panel of the Sentrius™ RG1xx gateway

- 5. DC power input
- 6. User button
- 7. Reset button
- 8. SD card slot
- 9. Ethernet connector

**Asia:** +86 755 2714 1166

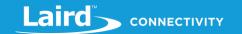

# 2.2 Specification

| Category                 | Feature                                                                                                    | Spe                                                                                                    | ecification                                                                                                    |
|--------------------------|----------------------------------------------------------------------------------------------------|----------------------------------------------------------------------------------------------------|----------------------------------------------------------------------------------------------------|
| Chipset                  | LoRa®                                                                                                    | Semtech SX1301/SX1257                                                                                                    |                                                                                                    |
|                          | Bluetooth®                                                                                                    | Cambridge Silicon Radio CSI                                                                                                    | R8811 A08                                                                                                    |
|                          | Wi-Fi                                                                                                    | Qualcomm Atheros QCA6004                                                                                                    | 4                                                                                                    |
| Wireless Characteristics | Wi-Fi Spatial Streams                                                                                                    | 2x2 MIMO                                                                                                    |                                                                                                    |
|                          | Wi-Fi Frequencies                                                                                                    | 2.4 and 5 GHz operation                                                                                                    |                                                                                                    |
|                          | Conducted Maximum Transmit Power Note: Transmit power on each channel varies according to individual country regulations. All values for lowest data rate are nominal, +/-2 dBm. Others are +/-2.5 dBm  Note: HT40 – 40 MHz-wide channels HT20 – 20 MHz-wide channels | 802.11a (UNII-3) or CH 148 - 6 Mbps 54 Mbps 802.11b 1 Mbps 11 Mbps 11 Mbps 802.11g 6 Mbps 54 Mbps 802.11g 6 Mbps 54 Mbps 802.11n (2.4 GHz) 6.5 Mbps (MCS7) 802.11n (5 GHz) (UNII-1, UN CH 36 - CH140 6.5 Mbps (MCS7, HT20) (MCS0, HT40) (MCS7, HT40) (MCS7, HT40) (MCS7, HT40) 802.11n (5 GHz) (UNII-3) or 6.5 Mbps (MCS7, HT20) (MCS7, HT40) 802.11n (5 GHz) (UNII-3) or 6.5 Mbps (MCS7, HT20) (MCS7, HT40) Bluetooth 1 Mbps 2 Mbps 3 Mbps 6 Mbps 3 Mbps 8 Bluetooth Low Energy 1 Mbps | 17 dBm 14 dBm - CH 165 15 dBm 14 dBm 17 dBm 17 dBm 17 dBm 18 dBm 19 dBm 11 dBm 11 dBm 11 dBm 11 dBm 11 dBm 11 dBm 11 dBm 11 dBm |
|                          | Wi-Fi Radio                                                                                                    | <b>802.11a</b><br>6 Mbps                                                                                                    | -92 dBm                                                                                                    |
|                          | Conducted Typical Receiver<br>Sensitivity                                                                                                    |                                                                                                    | -74 dBm (PER <= 10%)                                                                                                    |
|                          | <b>Note:</b> All values nominal, ±3 dBm.<br>Variant by channels.                                                                                                    | 11 Mbps                                                                                                    | -94 dBm<br>-87 dBm (PER <= 8%)                                                                                                  |
|                          |                                                                                                    | <b>802.11g</b><br>6 Mbps                                                                                                    | -91 dBm                                                                                                    |
|                          |                                                                                                    | -                                                                                                    | -74 dBm (PER <= 10%)                                                                                                    |

America: +1 919 597 7300 Europe: +46 31 420530 Asia: +86 755 2714 1166

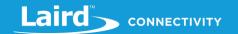

| Category        | Feature                                                                 |                                                                                                    |                                                          | Specification                                                             |
|-----------------|-------------------------------------------------------------------------|----------------------------------------------------------------------------------------------------|----------------------------------------------------------|---------------------------------------------------------------------------|
|                 |                                                                         | 6.5 Mbp                                                                                                    | (2.4 GHz)<br>os (MCS0)<br>os (MCS7)                      | -91 dBm<br>-71 dBm                                                        |
|                 |                                                                         | 802.11n (5 GHz HT20)<br>6.5 Mbps (MCS0)<br>65 Mbps (MCS7)                                                                    |                                                          | )<br>-92 dBm<br>-71 dBm                                                   |
|                 |                                                                         | Bluetoo<br>1 Mbps                                                                                                    | th Low Energ                                             | -86 dBm                                                                   |
| LoRa - Wireless |                                                                         | EU                                                                                                    | 863 – 870 M                                              | IHz (LoRaWAN EU863-870, UL/DL) – RG186                                    |
| Characteristics |                                                                         | US                                                                                                    | 902 – 928 M                                              | IHz (LoRaWAN US902-928, UL) – RG191                                       |
|                 |                                                                         | NZ                                                                                                    | 918.2 – 927.<br>00055                                    | 6 MHz (LoRaWAN AS923 UL/DL) - 455-                                        |
|                 | LoRa Frequencies, LoRaWAN Region,                                       | AU                                                                                                    | 923.3 – 927.<br>00057                                    | .5 MHz (LoRaWAN AU915-928, UL) – 455-                                     |
|                 | UL/DL, Laird part number                                                | AU                                                                                                    | 915.4 – 927.<br>00057                                    | .7 MHz (LoRAWAN AS923, UL/DL) – 455-                                      |
|                 |                                                                         | TWN                                                                                                    | 920.2 – 924.8 MHz (LoRaWAN AS923, UL/DL) – 455-<br>00054 |                                                                           |
|                 |                                                                         | НК                                                                                                    |                                                          | 8 MHz (LoRaWAN AS923, UL/DL) - 455-                                       |
|                 |                                                                         | US                                                                                                    |                                                          | ax entry in Radio TX Power Table)                                         |
|                 |                                                                         | NZ                                                                                                    | 24 dBm (max entry in Radio TX Power Table)               |                                                                           |
|                 | LoRa Radio Conducted TX Power                                           | AUS                                                                                                    | 27 dBm (ma                                               | ax entry in Radio TX Power Table), AU915                                  |
|                 | (at -40°C)                                                              | TWN                                                                                                    | 25 dBm (ma                                               | ax entry in Radio TX Power Table)                                         |
|                 | (RG191 plus AS923 & AU915 variants)                                     | HK                                                                                                    | 25 dBm (ma                                               | ax entry in Radio TX Power Table)                                         |
|                 |                                                                         | US, NZ<br>TWN, I                                                                                                    |                                                          | dBm (min entry in Radio TX Power Table)                                   |
|                 | LoRa Radio Conducted RX Sensitivity (RG191 plus AS923 & AU915 variants) | -127 dBr                                                                                                    | n (Bandwidth                                             | = 125 kHz, Spreading Factor = 7, DR0)                                     |
|                 | LoRa Radio Conducted TX Power<br>(at -40°C)<br>(RG186)                  |                                                                                                    | max entry in                                             | per ETSI Frequency bands<br>Radio TX Power Table)<br>adio TX Power Table) |
|                 | LoRa Radio Conducted RX Sensitivity (RG186)                             | <ul> <li>-125 dBm (Bandwidth = 125 kHz, Spreading Factor</li> <li>-123 dBm (Bandwidth = 250 kHz, Spreading Factor</li> </ul> |                                                          |                                                                           |
| Interfaces      | Wired                                                                   | Ethernet                                                                                                    | - RJ45 Conne                                             | ector                                                                     |
|                 | Wireless                                                                | Wireless                                                                                                    |                                                          |                                                                           |
| Power           | Supply Voltage                                                          | 12V/1A                                                                                                    |                                                          |                                                                           |
|                 | Power Adapter                                                           | External adapter                                                                                                    | DC Power Su                                              | pply (has 12V /2A rating) with regional plu                               |
| Security        | Wi-Fi                                                                   | Standard                                                                                                    | ls – WEP, WI                                             | PA, WPA2                                                                  |
|                 |                                                                         | Encryption                                                                                                    | on – WEP, TK                                             | IIP, AES                                                                  |
|                 |                                                                         | EAP Types – EAP-FAST, EAP-TLS, EAP-TTLS, PEAP-GTC PEAP-MSCHAP, PEAP-MSCHAPv2, PEAP-TLS, LEAP                                 |                                                          |                                                                           |
|                 |                                                                         | PEAP-M                                                                                                    | SCHAP, PEA                                               | P-MSCHAPv2, PEAP-TLS, LEAP                                                |

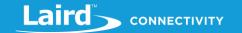

| Category      | Feature               | Specification                                                                                                    |
|---------------|-----------------------|----------------------------------------------------------------------------------------------------|
|               | LoRa                  | Packet Network Forwarder with default support for the following:  The Things Network with proprietary TTN or legacy Semtech UDP forwarder  Stream communications with UDP forwarder  Ioraserver.io with UDP forwarder or MQTT bridge  Senet through legacy Semtech UDP or proprietary Senet forwarder |
|               | Configuration         | Web-based interface via Ethernet/Wi-Fi                                                                                                    |
| Physical      | Dimensions            | 133 x 275 x 30 mm (enclosure only)                                                                                                    |
| Environmental | Operating Temperature | -30° to +70°C <b>Note:</b> The RG1xx gateway operating temperature range is limited to -30° to +70°C due to the supplied external power supply. The RG1xx gateway without the external power supply is certified for -40° to +85°C.                                                                   |
| Regulatory    | Approvals (RG186)     | CE  Health and Safety – IEC 60950-1 V2.0  Radio – EN300 220-1 V3.1.1 (2017-02); EN300-220-2 V3.1.1 (2017-02)  EMC – EN301 489-1 V2.2.0 (2017-03); EN301 489-3 V2.1.1 (2017-03)                                                                                                    |
|               | Approvals (RG191)     | FCC - Contains FCC ID: SQG-WB50NBT IC - Contains IC ID: 3147A-WB50NBT FCC - Contains FCC ID: SQG-1001 IC - Contains IC ID: 31347A-1001 NZ: AS/NZS 4268:2017 AUS: AS/NZS 4268:2017 TWN: NCC LP002 section 4.8                                                                                          |
| Wi-Fi Antenna | Model                 | Laird MAF94051                                                                                                    |
|               | Туре                  | Dipole                                                                                                    |
|               | Connector             | RP-SMA                                                                                                    |
|               | Antenna Gain          | 2.1 dBi (2.4-2.5 GHz), 2.4 dBi (4.9 GHz) 2.6 dBi (5.25 GHz), 3.4 dBi (5.875 GHz)                                                                                                    |
| LoRa Antenna  | Model                 | Laird 001-0028 (863-870 MHz) used with RG186<br>Laird 001-0002 (902-928 MHz) used with RG191 plus AS923 &<br>AU915 variants                                                                                                    |
|               | Туре                  | Dipole                                                                                                    |
|               | Connector             | RP-SMA                                                                                                    |
|               | Antenna Gain          | 2.0 dBi (863-870 MHz) used with RG186<br>2.0 dBi (902-928 MHz) used with RG191 plus AS923 & AU915<br>variants                                                                                                    |
| Accessories   | Included              | 1 x 863-870 MHz antenna (with RG186) or 1 x 902-928 MHz<br>antenna (with RG191, AS923 & AU915 variants)<br>2 x 2.4/5 GHz Wi-Fi antennas<br>1 x External DC power adapter                                                                                                    |
|               |                       |                                                                                                    |
| Enclosure     | Standard              | Moulded plastic housing                                                                                                    |

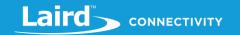

# 2.3 Ordering Information

#### **IMPORTANT NOTE:**

The region setting of the radio cannot be changed. The user must purchase the appropriate model for the desired region of operation and only use the model appropriate for the location in which they will install the gateway.

Table 1: Ordering information

| Table T. Ordering |                                                                                             |
|-------------------|---------------------------------------------------------------------------------------------|
| Part Number       | Description                                                                                 |
| RG186             | Intelligent LoRaWAN 868MHz Gateway including Wi-Fi, BT, and Ethernet – EU Accessory Kit     |
| RG191             | Intelligent LoRaWAN 915MHz Gateway including Wi-Fi, BT, and Ethernet – US Accessory Kit     |
| 455-00028         | Intelligent LoRaWAN 868MHz Gateway including Wi-Fi, BT, and Ethernet – UK Accessory Kit     |
| 450-0190          | Sentrius™ RG186 Gateway including LoRaWAN, Wi-Fi, BT, and Ethernet - IP67                   |
| 450-0191          | Sentrius™ RG191 Gateway including LoRaWAN, Wi-Fi, BT, and Ethernet - IP67                   |
| The following r   | regions orderable from December 2019                                                        |
| 455-00054         | Intelligent LoRaWAN 923MHz Gateway including Wi-Fi, BT, and Ethernet – TW Accessory Kit     |
| 455-00055         | Intelligent LoRaWAN 923MHz Gateway including Wi-Fi, BT, and Ethernet – NZ Accessory Kit     |
| 455-00056         | Intelligent LoRaWAN 923MHz Gateway including Wi-Fi, BT, and Ethernet – HK Accessory Kit     |
| 455-00057         | Intelligent LoRaWAN 915/923MHz Gateway including Wi-Fi, BT, and Ethernet – AU Accessory Kit |
| Accessories       |                                                                                             |
| 690-1002          | Pole Mount Bracket - Accessory for 450-0190 or 450-0191                                     |
| 690-1003          | Wall Mount Bracket - Accessory for 450-0190 or 450-0191                                     |

America: +1 919 597 7300

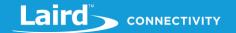

# 3 Connecting the Hardware

# 3.1 Connect the Gateway

To use the gateway, you must power up the gateway and access the web interface via the Ethernet port. To do this, follow these steps:

- 1. Follow the label on the box and connect the three antennas. Refer to *Antenna Configuration* for additional information.
- 2. Connect the power supply (see #2 in Figure 3).
- 3. Connect the gateway to your router (#3 in Figure 3) using the Ethernet cable (#1 in Figure 3).

  Alternatively use the Wi-Fi Quick Config mechanism. Refer to Wi-Fi Quick Configuration for additional information.

Your gateway is now connected and ready.

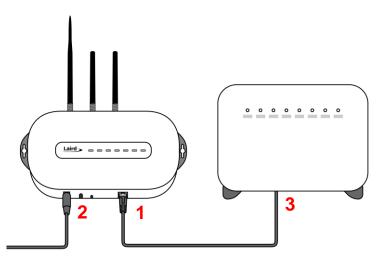

Figure 3: Connecting the gateway

### 3.1.1 Antenna Configuration

To configure the antenna properly, do the following:

- 1. Attach the two shorter antennas to the 2.4/5.5 GHz (Wi-Fi) ports.
- 2. Attach the third and longer antenna to the 868 MHz/900 MHz (LoRa) port.

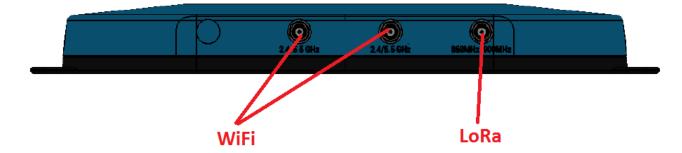

America: +1 919 597 7300

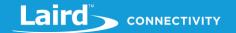

#### 3.1.2 Wi-Fi Quick Configuration

Note:

This feature only works with firmware version 93.7.2.9 and newer. Please verify your Gateway firmware version number and, if required, upgrade to a current version. Refer to Updating Gateway Firmware for additional information regarding this upgrade.

The gateway includes a mode to allow you to configure without ethernet access, in the case that you wish to join a wireless network.

Apply power to the gateway and allow to start, then perform the following:

- 1. Depress and hold the user button (see #2 in Figure 2) for seven seconds.
- 2. From a wirelessly enabled device perform a scan.
- 3. Connect to the access point rg1xx29378B, where 29378B are the last six digits of the Ethernet MAC address found on the label on the bottom of the gateway (Figure 4Error! Reference source not found.).

The network is secured with WPA2 with a password that is the same as the SSID. We recommend that you change the default password for security reasons. The password can be changed on the Wi-Fi > Advanced web page.

Upon logout or client disassociation, Wi-Fi Quick Config shuts down and normal operation resumes.

### 4 Log into the Gateway

To log into the gateway web interface, follow these steps:

1. Determine the last three bytes of your gateway's Ethernet MAC address. This can be found on the label on the bottom of the gateway; the last three bytes are highlighted (*Figure 4Error! Reference source not found.*).

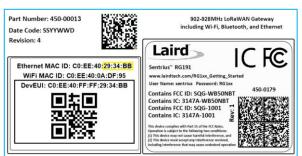

Figure 4: Bottom label (Standard GW – Left, AS923 & AU915 Region Supported/Latest Version – Right)– last three bytes of the Ethernet MAC address highlighted

- Enter the URL into the web browser to access the web interface. For example, for the gateway used in this guide, the URL is https://rg1xx29378B.local., where "29378B" are the last six digits of the Ethernet MAC address. In Wi-Fi quick config mode, the gateway can also be accessed via the IP address at https://192.168.1.1
- 3. Accept the self-signed security certificate in the browser.
- 4. Click Advanced (Figure 5).

America: +1 919 597 7300

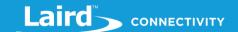

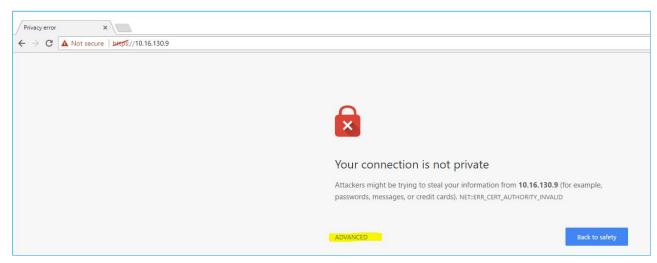

Figure 5: Web interface - first screen

5. Click Proceed (Figure 6).

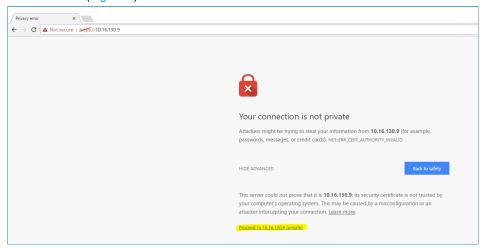

Figure 6: Web interface - second screen

6. Log on using the following default credentials:

Username: sentrius Password: RG1xx

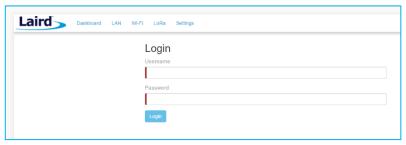

Figure 7: Gateway interface login screen

America: +1 919 597 7300 Europe: +46 31 420530

Asia: +86 755 2714 1166

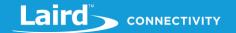

After logging in, the program warns you to change the default credentials for security reasons (Figure 8).

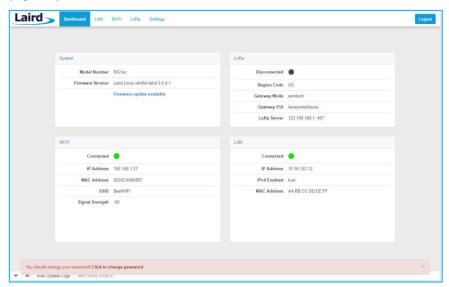

Figure 8: Change the default credentials

Only one login session is allowed at a time. If there is another active session active, the program warns you before allowing you to take over the session (Figure 9).

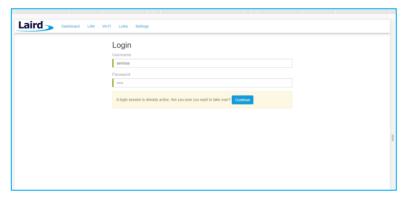

Figure 9: Active session warning

7. Click Continue to log in.

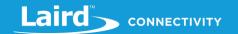

# 5 LAN CONNECTION SETUP

The LAN menu allows selections for configuration and status of the IPv4/IPv6 wired network. The current status of the IPv4 network is also displayed. To access this section, click **LAN** in the page menu.

### 5.1 IPv4 Configuration

The first page for configuring the Ethernet LAN connection is the IPv4 Configuration page. There are two basic modes of operation – DHCP and Static. These are selected in the IP Address Acquisition Method drop-down box (Figure 10). The gateway factory default setting is DHCP.

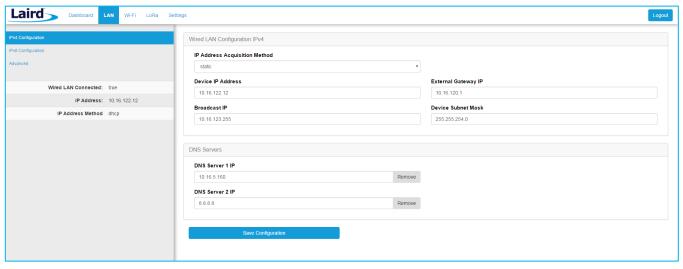

Figure 10: IPv4 Configuration page

- DHCP When in DHCP mode, all settings are provided by the DHCP server. All configuration settings (except IP Address Acquisition Method) are greyed out. IP values provided by DHCP are displayed but cannot be changed.
- Static When the IP Address Acquisition Method is set to static, all IP settings are fixed and saved in the device. The
  external Gateway IP address is optional and may be left blank. DNS Server IP addresses are also optional. Zero, one,
  or two DNS servers may be specified.

# 5.2 IPv6 Configuration

Select the IPv6 configuration by clicking the IPv6 menu item in the side menu of the LAN view (Figure 10). The IPv6 configuration settings are shown below.

There are two fully supported modes for IPv6 addressing:

- DHCP In DHCP mode, all settings are provided through communication with an IPv6 server on the network.
- Auto In auto mode, you have the option of selecting the auto DHCP method (either stateless or SLAAC). As of June 2017, IPv6 static mode is only partially supported. Please see the software release notes for current information.

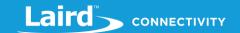

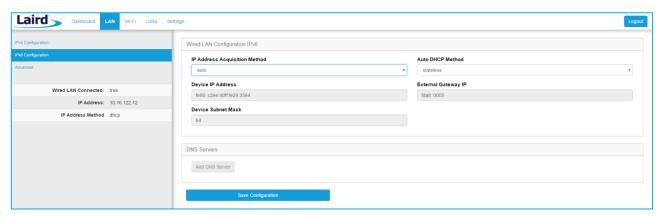

Figure 11: IPv6 Configuration page

### 5.3 Advanced View

Select the advanced view by clicking the Advanced menu item in the LAN sidebar (Figure 12). The Advanced view shows all network information provided by the Wi-Fi module in the gateway. Depending on the settings of the network and the gateway, not all settings may apply to the current mode of operation. This view is intended to support advanced users in troubleshooting their network.

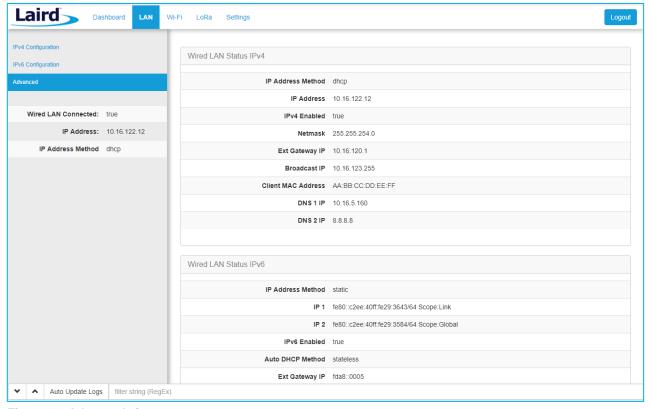

Figure 12: Advanced view

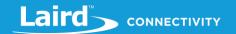

#### 6 WI-FI CONNECTION SETUP

By default, the gateway's Wi-Fi radio is not configured to connect to a Wi-Fi network. The user must access the web interface on the gateway via the Ethernet interface to setup the Wi-Fi connection.

To setup a Wi-Fi connection, click the Wi-Fi tab in the main menu (Figure 13).

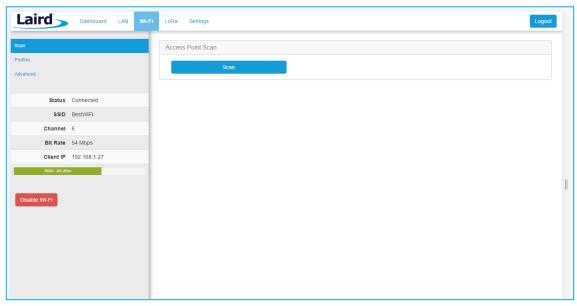

Figure 13: Wi-Fi connection setup

In the sidebar on the left, you can navigate to various Wi-Fi pages and see the status of the Wi-Fi interface. There is also a button to enable/disable the Wi-Fi radio.

#### Use Scan to Add a Profile 6.1

To use the scan function to add a profile, follow these steps:

Connect to a Wi-Fi network - click Scan to scan for nearby Wi-Fi networks. Scanning continues until you click Stop or click on one of the listed scan results (Figure 14).

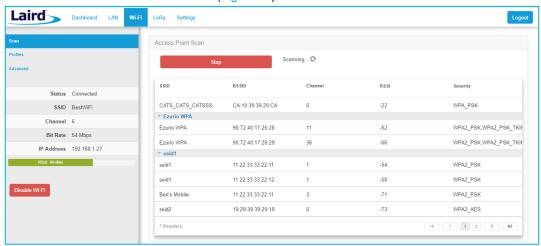

Figure 14: Scan function

2. Click on the applicable scan result.

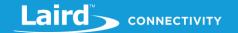

Laird > Wi-Fi Profile: ssid1 SSID BestWiFi Bit Rate 54 Mbp Client IP 192.168.1.27 PSK required, needs to be at least 8 characters

In the Wi-Fi profile window, enter the appropriate credential information for your chosen Wi-Fi network (Figure 15).

Figure 15: Wi-Fi profile window

#### 6.2 Manually Adding a Profile

To add a Wi-Fi network profile manually, follow these steps:

Click the LAN button in the main menu, then click the Profiles button in the left menu. This page is useful for adding a hidden Wi-Fi network that is not broadcasting its SSID (Figure 16).

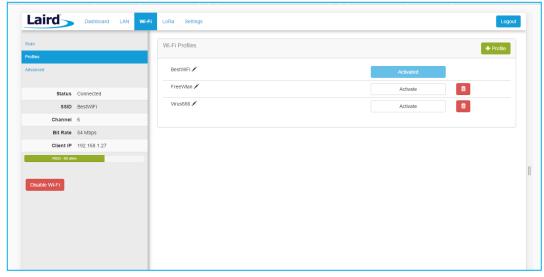

Figure 16: Wi-Fi profiles page

The profile page shows all Wi-Fi profiles that are saved in the gateway. You can add, activate, or delete the profiles shown on this page.

2. Click + Profile to display the Wi-Fi profile dialog (Figure 17).

America: +1 919 597 7300

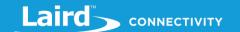

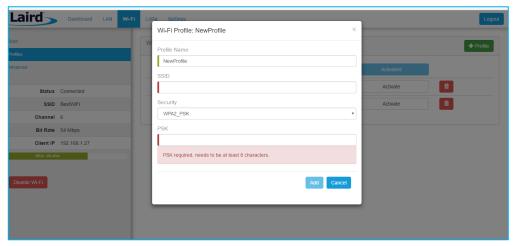

Figure 17: Wi-Fi profile dialog

- 3. Enter the appropriate information for the new profile.
- 4. Click Add.

# 6.3 Wi-Fi Advanced Page

The Wi-Fi advanced page shows more detailed information about the Wi-Fi radio status and allows the user to configure the Quick Config AP mode password (Figure 18).

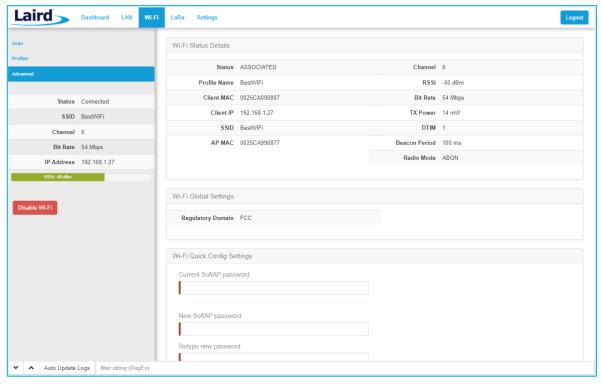

Figure 18: Wi-Fi Advanced page

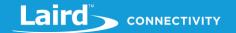

#### 7 LORA CONNECTION SETUP

The side panel for the LoRa Gateway allows selections for configuration and status of the LoRa network card. The status of the LoRa Network is also displayed (Figure 19).

Note: The LoRa Region Code is displayed here. Be sure that the gateway you are operating matches the region in which you are operating it.

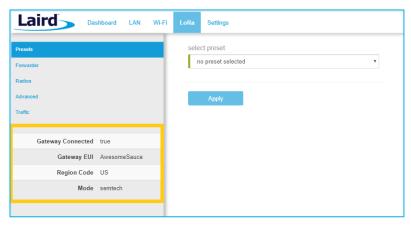

Figure 19: LoRa connection setup page

The Gateway ID (also known as the gateway DevEUI), is used to uniquely identify the RG1xx gateway. It is required when registering the gateway on a LoRa network server. The gateway EUI is also printed on the bottom label of the gateway, with the label M2 EUI or DevEUI.

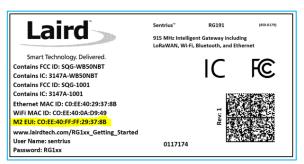

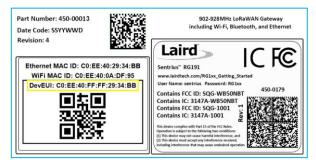

Figure 20: Gateway label (Standard GW - Left, AS923 & AU915 Region Supported/Latest Version - Right)

#### 7.1 **Using Presets**

The Sentrius RG1xx contains multiple preset configurations for connecting to a third-party server or as the basis for a private network. These presets configure the forwarder and the channel plan.

To apply a preset configuration, follow these steps:

- 1. Click the LoRa tab in the main menu. The default page of the LoRa menu is the Presets page (also accessible in the left side menu of the LoRa pages).
- 2. Select the preset from the drop down. Information about this preset is displayed in a panel to the right (Figure 21).
- Click Apply to apply the preset configuration. After a few moments, a green confirmation appears on the bottom of the page.

Note: After applying a preset, further changes can be made on the other screens. Some presets (such as Loriot) use a custom forwarder and may not be modified.

America: +1 919 597 7300

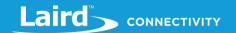

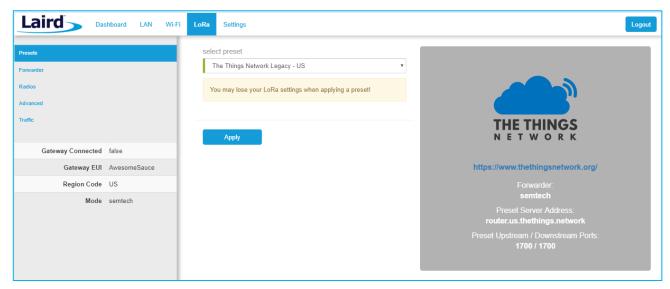

Figure 21: Selecting a preset configuration

#### 7.2 Forwarder

Click Forwarder in the left-hand menu of the LoRa pages to access the Forwarder settings.

#### 7.2.1 Mode

The forwarder page allows configuration of the packet forwarder. The mode allows the user to change to different packet forwarders.

### 7.2.2 Configuration

The configuration changes based on what packet forwarder is used.

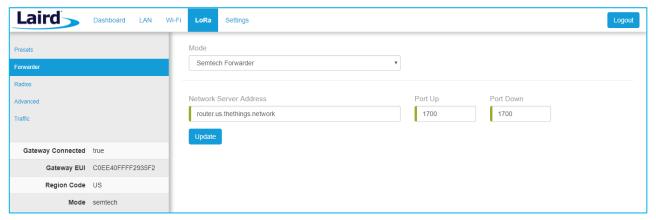

Figure 22: Semtech packet forwarder configuration

America: +1 919 597 7300

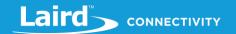

#### 7.3 Radios

The radio page provides configuration of the radios and channels. The LoRa card has two radios (Radio 0 and Radio 1). This interface allows advanced users to change radio and channel assignments within the allowed range per the gateway region. Depending on the forwarder being used, the radio configuration may not be available.

### 7.3.1 Channel Plan Graphic

At the top of the Radios page is a graphic representation of the full bandwidth range, channels, and radios. This graphic is different for gateways operating in US mode and EU mode.

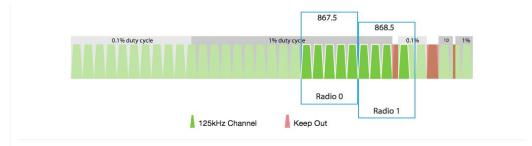

### 7.3.2 Radio Center Frequencies

Each radio is assigned a center frequency. Channels are then assigned to each radio and given an offset from the center (Figure 23).

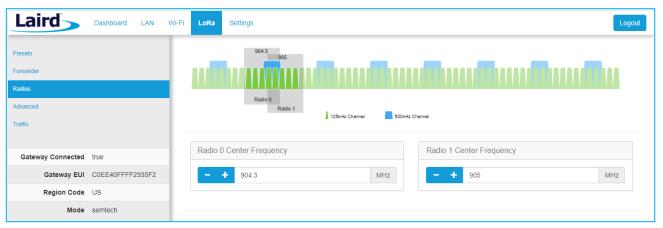

Figure 23: Channel assignments

#### 7.3.3 Channels

Channels are enabled and assigned to either radio. Each radio can have up to five channels assigned to it.

The channel's frequency is an offset of its radio's center frequency. For most channels with a 125-kHz bandwidth, the offset can be -0.4 to +0.4 MHz.

LoRa STD and FSK channels have configurable bandwidth. For these channels, when operating in 250-kHz or 500-kHz bandwidth, the offset can be -0.3 to +0.3 MHz.

Each channel should be placed at least 200 kHz from any other channel, otherwise the channel's bandwidth overlaps. While this configuration still functions, there is wasted bandwidth. The interface displays a warning and marks each channel in red if they overlap (Figure 25). Channel configuration is shown in Figure 24.

**America:** +1 919 597 7300

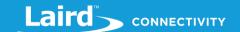

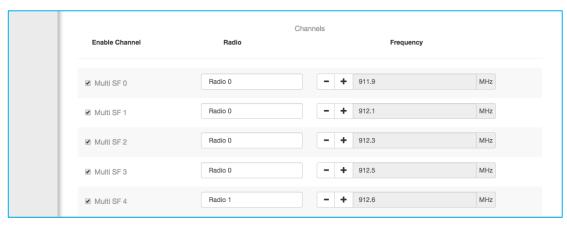

Figure 24: Channels window

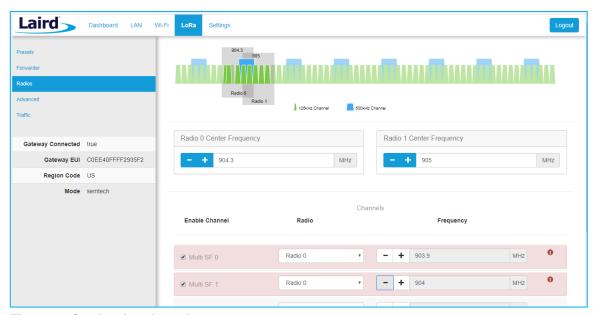

Figure 25: Overlapping channels

Asia: +86 755 2714 1166

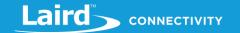

#### 7.3.4 LoRa Radio Card (US)

Gateways that operate in the US region should have a 500-kHz channel. In Figure 26, the allowed placement of these channels displays larger and blue.

If a 500-kHz channel is not configured, the interface displays a warning.

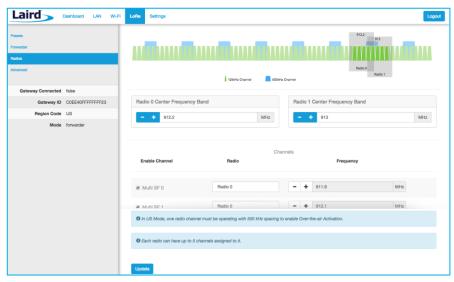

Figure 26: US region gateways

#### 7.3.5 LoRa Radio Card (EU)

There are three mandatory channels for gateways that operate in the EU region. These channels are 868.1, 868.3, and 868.5.

The EU region bands have different duty cycles. This is indicated with a grey background box and label in Figure 27. A higher duty cycle allows higher throughput.

The EU region specifies keep out areas in the allowed frequencies. These are highlighted in red on the illustration. The interface displays a warning if a channel lies in a keep-out area.

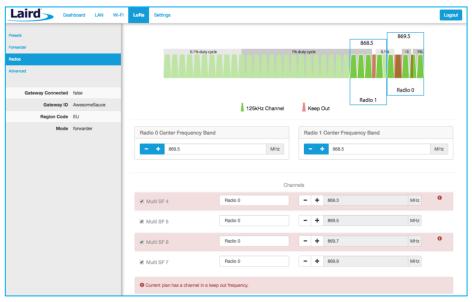

Figure 27: EU region gateways - keep out channels

America: +1 919 597 7300

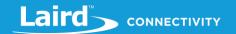

#### 7.3.6 LoRa Radio Card (Australia)

If the gateway is the Australia variant, the user may toggle between the AU923 and AU915 regions through the web UI on the gateway. A factory reset must be performed on the device after toggling between AU923 and AU915. No other regions are end-user selectable.

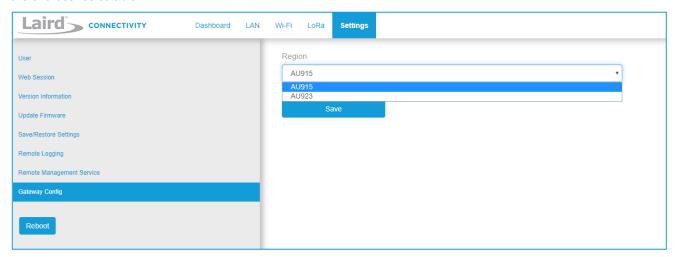

#### 7.3.6.1 AU923

The region code is AU923. This is an AS923 region, therefore there are two mandatory channels: 923.2 and 923.4. The firmware will restrict the operation to the legal regulatory limits for this region. These limits include frequency, duty cycle, dwell time, and power restrictions. If the network server requests to transmit in an illegal manner, the packet will be dropped. In the case of TX power, the TX power will be clipped to the highest allowable power if the requested power exceeds the legal limit for this region.

#### 7.3.6.2 AU915

The region code is AU915. This is not an AS923 region with no mandatory channel requirements. The firmware will restrict the operation to the legal regulatory limits for this region. These limits include frequency, duty cycle, dwell time, and power restrictions. If the network server requests to transmit in an illegal manner, the packet will be dropped. In the case of TX power, the TX power will be clipped to the highest allowable power if the requested power exceeds the legal limit for this region.

#### 7.3.7 LoRa Radio Card (New Zealand)

The region code is NZ. This is an AS923 region, therefore there are two mandatory channels: 923.2 and 923.4. The firmware will restrict the operation to the legal regulatory limits for this region. These limits include frequency, duty cycle, dwell time, and power restrictions. If the network server requests to transmit in an illegal manner, the packet will be dropped. In the case of TX power, the TX power will be clipped to the highest allowable power if the requested power exceeds the legal limit for this region.

#### 7.3.8 LoRa Radio Card (Taiwan)

The region code is TW. This is an AS923 region, therefore there are two mandatory channels: 923.2 and 923.4. The firmware will restrict the operation to the legal regulatory limits for this region. These limits include frequency, duty cycle, dwell time, and power restrictions. If the network server requests to transmit in an illegal manner, the packet will be dropped. In the case of TX power, the TX power will be clipped to the highest allowable power if the requested power exceeds the legal limit for this region.

#### 7.3.9 LoRa Radio Card (Hong Kong)

The region code is HK. This is an AS923 region, therefore there are two mandatory channels: 923.2 and 923.4. The firmware will restrict the operation to the legal regulatory limits for this region. These limits include frequency, duty cycle, dwell time, and power restrictions. If the network server requests to transmit in an illegal manner, the packet will be dropped. In the case of TX power, the TX power will be clipped to the highest allowable power if the requested power exceeds the legal limit for this region.

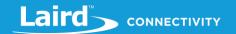

#### **Advanced Configuration** 7.4

The Advanced page provides additional configuration options for the specific forwarder.

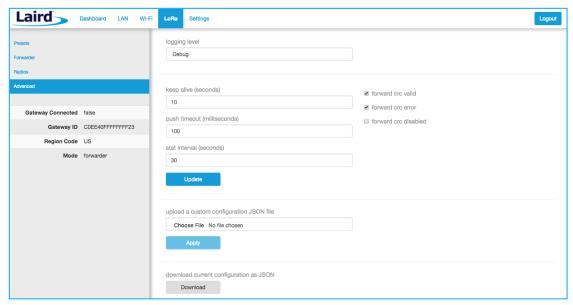

Figure 28: Advanced configuration page

The current configuration may be saved as a JSON text file. This file can also be uploaded to restore the saved configuration. This feature is useful for configuring multiple gateways with the same configuration (Figure 29).

Note:

If the forwarder settings contain credentials, these are not saved in the configuration file for security reasons. The user must take care to set the appropriate credentials when restoring the saved configuration to a gateway.

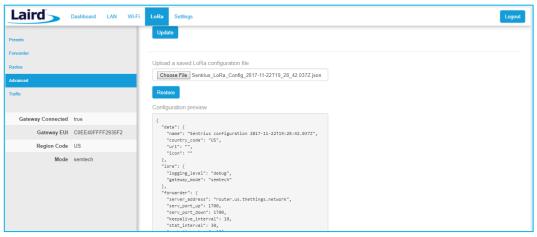

Figure 29: Current configuration file

America: +1 919 597 7300

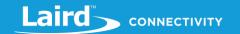

### 7.5 Traffic

The traffic page is only available when using certain forwarders. When navigating to the traffic page, any recent traffic that has been seen by the gateway displays. To watch live traffic, click **Poll Traffic**. Traffic columns can be sorted, and filters can be applied to one column at a time.

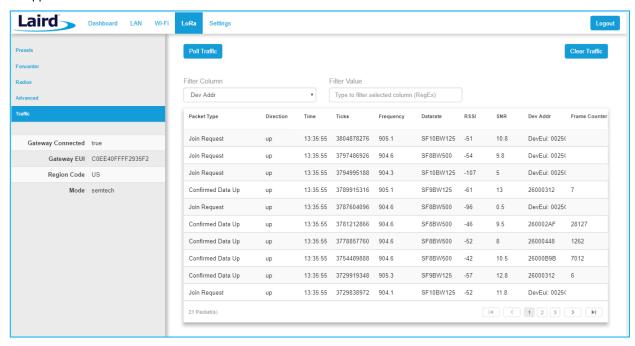

Figure 30: LoRa traffic

Clicking on a traffic row displays packet details.

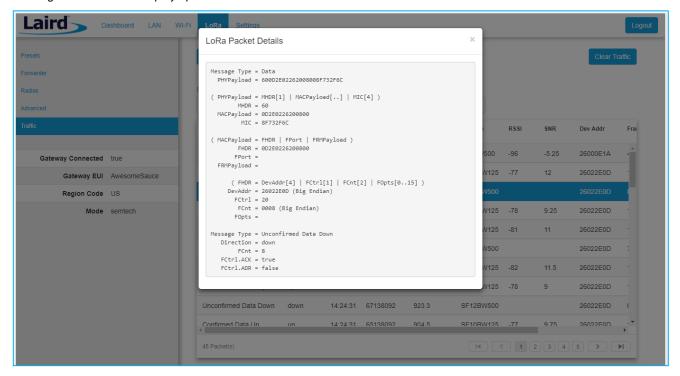

Figure 31: LoRa packet details

America: +1 919 597 7300 Europe: +46 31 420530

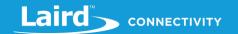

#### 8 MANAGE THE GATEWAY

#### 8.1 Changing Username and Password

To change the login credentials of the gateway, follow these steps:

- 1. In the main menu, click the **Settings** tab. Then in the left menu, click the **User** tab (Figure 32).
- Enter the current password, and then the new desired username and password.
- Click Update.

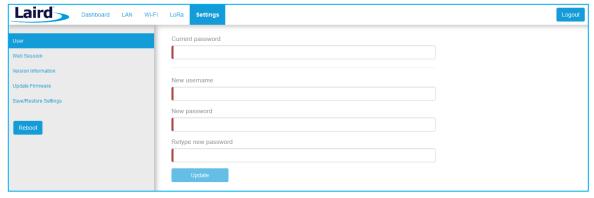

Figure 32: Change username and password

#### Web Session 8.2

The user can change the web session timeout. The web session timeout is the amount of time before the user will be warned and automatically logged out if there is no web activity. Activity is defined as navigating between pages, changing any settings, or polling LoRa traffic. The minimum time, and default, is 5 minutes and the maximum time is 60 minutes. When polling LoRa traffic, the time is set to the maximum of 60 minutes. When polling is stopped, the time out is set back to the saved setting.

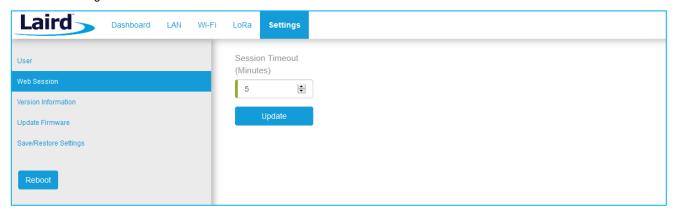

Figure 33: Change web session time out

#### 8.3 Version Information

The Settings > Version Information page shows detailed software/firmware information of various components in the gateway.

The Build string is the overall firmware version for the gateway software package.

If a firmware update is available, New Build Available row displays.

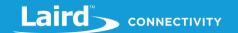

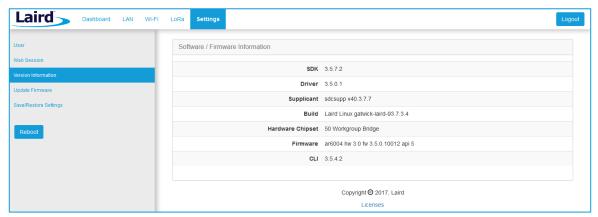

Figure 34: Version information

### 8.4 Updating Gateway Firmware

To update the firmware in the gateway, follow these steps:

- 1. Click the Settings tab in the main menu. Then click Update Firmware in the left menu.
- 2. Enter the proper URL. Information about what URL to used can be found below.
- 3. Click Start Update.

**Warning:** Updating the firmware **MAY** restore the gateway to factory default settings. We advise you to save or make note of any settings the user does not wish to lose beforehand.

### 8.4.1 Firmware Update URLs

**IMPORTANT:** Please follow the instructions based on the firmware version *currently* running on the gateway.

#### 8.4.1.1 93.7.1.13 (GA1) Firmware

If the gateway is running version 93.7.1.13 firmware the user should use this link to upgrade to the next version:

https://www.lairdtech.com/products/rg1xx-lora-gateway/firmware/GA1.1/fw.txt

After updating with this link, the gateway will be running version 93.7.1.14. Follow the instructions for that version to update to the latest version of firmware.

#### 8.4.1.2 93.7.1.14 Firmware

If the gateway is running version 93.7.1.14 firmware the user should use this link to upgrade to the next version:

https://www.lairdtech.com/products/rg1xx-lora-gateway/firmware/GA2.1/fw.txt

After updating with this link, the gateway will be running version 93.7.2.10. Follow the instructions for that version to update to the latest version of firmware.

WARNING: This upgrade performs a factory reset on the gateway.

America: +1 919 597 7300

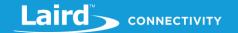

#### 8.4.1.3 93.7.2.9 (GA2) Firmware

If the gateway is running version 93.7.2.9 firmware the user should use this link to upgrade to the next version:

https://www.lairdtech.com/products/rg1xx-lora-gateway/firmware/GA2.1/fw.txt

After updating with this link, the gateway will be running version 93.7.2.10. Follow the instructions for that version to update to the latest version of firmware.

WARNING: This upgrade performs a factory reset on the gateway.

#### 8.4.1.4 93.7.2.10 Firmware

If the gateway is running version 93.7.2.10 firmware the user should use this link to upgrade to the next version:

https://www.lairdtech.com/products/rg1xx-lora-gateway/firmware/newest/fw.txt

After updating with this link, the gateway will be running GA3 firmware (93.7.3.x) or newer. Follow the instructions for that version to update to the latest version of firmware.

#### 8.4.1.5 93.7.3.x Firmware and Newer

GA3 firmware (93.7.3.x) and newer versions have a feature to automatically notify the user if new firmware is available and what link to download the firmware from.

#### 8.4.1.6 93.8.4.x Firmware

If the gateway is running version 93.8.4.x firmware the user should use this link to upgrade to the next version:

https://www.lairdtech.com/products/rglxx-lora-gateway/firmware/newest/fw.txt

After updating with this link, the gateway will be running GA4 firmware (93.8.4.x) or newer. Follow the instructions for that version to update to the latest version of firmware.

The firmware update process downloads the firmware to the gateway and then flashes it.

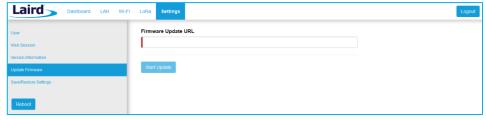

Figure 35: Updating gateway firmware window

During the firmware update, the progress displays as shown in Figure 36.

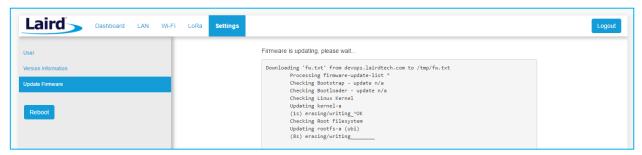

Figure 36: Progress indicator

At the end of the update, you are prompted to reboot the gateway.

Click **Reboot**. The gateway must be rebooted for the update to take effect (Figure 37).

America: +1 919 597 7300

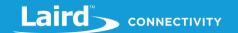

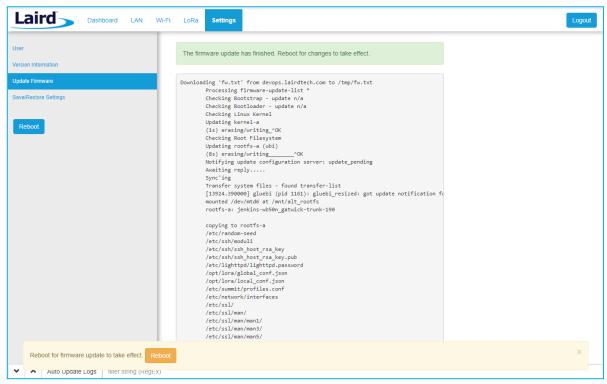

Figure 37: Reboot prompt

# Save/Restore Settings

All the settings in the gateway can be saved and restored. This is useful for backing up all settings before a factory reset or firmware upgrade. Settings are saved to a JSON file and can be restored on another gateway.

Any security related settings like credentials and security certificates are not saved in the JSON file for security Note: reasons. That means security-related settings cannot be restored onto a separate gateway. Security related settings are only saved on the current gateway and can be restored on the same gateway.

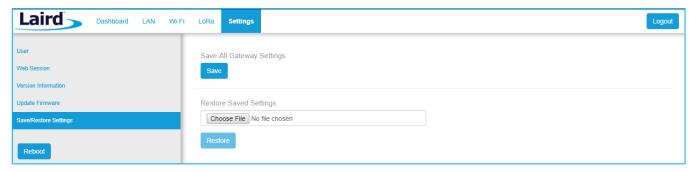

Figure 38: Save/Restore settings

After restoring settings, the gateway must be rebooted for changes to take effect.

America: +1 919 597 7300

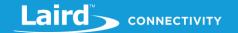

### 8.6 Remote Management

The gateway can be managed remotely via TR-069. This requires an externally hosted Auto Configuration Server (ACS) to use this feature. This allows system administrator to access the gateways without needing physical access to the gateway or access behind a firewall. The gateway will periodically initiate connections with the ACS allowing a user to remotely update LoRa configuration settings, update firmware, download logs, etc.

#### 8.6.1 Configuring the Gateway for Remote Management

The user must point the device to your external ACS. This is done under **Settings->Remote Management Service**. This is a one-time setting that is preserved across firmware updates. The URL must be updated, including the port number. In a standard ACS installation, this is usually **port 7547** but that can vary. Consult your ACS provider for the URL, port number, username, and password. The username and password fields are for connections initiated by the gateway. Not for connections initiated by the ACS. The parameter key is optional. Press the update button when all parameters are correctly entered.

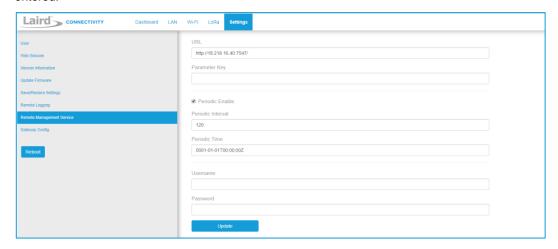

Figure 39: Save/Restore settings

#### 8.6.2 Updating Firmware Remotely

This works much like it does with the web User Interface (UI). When the system administrator has a new firmware release to load, they will update the InternetGatewayDevice.Laird.GatewayManagement.Versions.FirmwareUpdateURL. The value is the link to download the firmware. This link always points to a fw.txt file. Once that is done, the gateway will respond with success, and download the firmware in the background. A remote user would then poll for InternetGatewayDevice.Laird.GatewayManagement.Versions.FirmwareUpdateStatus to be set to "1" indicating that the firmware was successfully downloaded and is ready to reboot to switch to the new firmware. The system administrator would then issue the TR-069 "Reboot" command to reboot the device. After the reboot, the gateway will check in again and be running the new version. Note that settings (including remote management) are preserved across a firmware update.

### 8.6.3 Uploading Configuration Files

Configuration files and certificates can be uploaded to the device. These configuration files are called vendor configuration files in TR-069. An ACS can be commanded to push these to a device or group of devices. The vendor configuration file can change a number of settings in bulk. It is useful to (re)configure a batch of new devices in the field. These settings include, LAN, WiFi, and LoRa radio settings. A strategy to deploy configurations to the field is to modify a unit locally to the way you want it. Download the configuration file via TR-069 from a locally configured gateway, then upload that generated configuration file to be pushed to all the units once the system administrator is satisfied that all of the settings are correct on the golden unit. A download is initiated by the ACS with the type "3 Vendor Configuration File", and an upload is also initiated by the ACS with the type "3 Vendor Configuration on the downloaded file. It is a compressed tarball (.tar.gz) file.

#### 8.6.4 Downloading a Log File

Initiate a download by the ACS with type "2 Vendor Log File". This will return the log data. The same log data that can be obtained by the web interface. It is viewable with a text editor.

America: +1 919 597 7300 Europe: +46 31 420530 Asia: +86 755 2714 1166

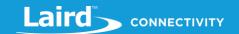

### 8.6.5 The Sentrius Gateway's TR-069 Data Model

The following tables show all of the parameters supported by the gateway along with a description of each. Each entry in the table is designated as read (R), write (W), or object (O). The items designated as objects are nodes in the data model. All parameters are designated with an R, W, or both.

The root of the data model is InternetGatewayDevice.

### 8.6.5.1 InternetGatewayDevice.Laird.DeviceInfo

Table 2: InternetGatewayDevice.Laird.DeviceInfo

| Parameter Name                                          |   | Description                                                                              | Input<br>Data |
|---------------------------------------------------------|---|------------------------------------------------------------------------------------------|---------------|
| InternetGatewayDevice.DeviceInfo                        | 0 | Device info node                                                                         | N/A           |
| InternetGatewayDevice.DeviceInfo.SpecVersion            | R | Version of the TR-069 spec referenced by this implementation                             | N/A           |
| Internet Gateway Device. Device Info. Provisioning Code | R | Code set by the ACS to indicate completed provisioning                                   | N/A           |
| InternetGatewayDevice.DeviceInfo.Manufacturer           | R | Device manufacturer                                                                      | N/A           |
| InternetGatewayDevice.DeviceInfo.ManufacturerOUI        | R | MAC address OUI value for the manufacturer                                               | N/A           |
| InternetGatewayDevice.DeviceInfo.ProductClass           | R | Product type                                                                             | N/A           |
| InternetGatewayDevice.DeviceInfo.SerialNumber           | R | Unique value assigned to each device at production                                       | N/A           |
| InternetGatewayDevice.DeviceInfo.HardwareVersion        | R | Hardware version                                                                         | N/A           |
| InternetGatewayDevice.DeviceInfo.SoftwareVersion        | R | Software version                                                                         | N/A           |
| InternetGatewayDevice.DeviceInfo.MemoryStatus           | 0 | MemoryStatus node                                                                        | N/A           |
| InternetGatewayDevice.DeviceInfo.MemoryStatus.Total     | R | Total system memory                                                                      | N/A           |
| InternetGatewayDevice.DeviceInfo.MemoryStatus.Free      | R | Total free system memory                                                                 | N/A           |
| InternetGatewayDevice.DeviceInfo.UpTime                 | R | Total up time                                                                            | N/A           |
| InternetGatewayDevice.DeviceInfo.DeviceLog              | R | Unused in our implementation. Request an upload of type 4<br>Vendor Log File via the ACS | N/A           |
| InternetGatewayDevice.DeviceInfo.ModelName              | R | Model name                                                                               | N/A           |

### 8.6.5.2 InternetGatewayDevice.Laird.ActiveProfileSettings

Table 3: InternetGatewayDevice.Laird.ActiveProfileSettings

| Parameter Name                                                       | R/W | Description                       | Input Data                                                                                         |
|----------------------------------------------------------------------|-----|-----------------------------------|----------------------------------------------------------------------------------------------------|
| InternetGatewayDevice.Laird.ActiveProfileSettings                    | 0   | Active Wi-Fi profile node         | N/A                                                                                                |
| InternetGatewayDevice.Laird.ActiveProfileSettings.ProfileName        | R/W | Wi-Fi profile name (not SSID)     | String representing the profile name                                                               |
| InternetGatewayDevice.Laird.ActiveProfileSettings.SSID               | R/W | Wi-Fi network SSID                | String representing the SSID                                                                       |
| InternetGatewayDevice.Laird.ActiveProfileSettings.PSK                | W   | Wi-Fi network preshared<br>key    | String representing the PSK                                                                        |
| Internet Gateway Device. Laird. Active Profile Settings. Client Name | R/W | Wi-Fi network client name         | A string representing name client name.                                                            |
| InternetGatewayDevice.Laird.ActiveProfileSettings.TxPower            | R   | TX power                          | A numeric value representing TX power                                                              |
| InternetGatewayDevice.Laird.ActiveProfileSettings.AuthType           | R/W | Wi-Fi network authentication type | open, shared, or eap                                                                               |
| InternetGatewayDevice.Laird.ActiveProfileSettings.EAPType            | R/W | Wi-Fi network EAP type            | leap, eap-fast, peap-mschapv2, eap-tls, peap-tls                                                   |
| InternetGatewayDevice.Laird.ActiveProfileSettings.WEPType            | R/W | Wi-Fi network WEP type            | none, wep, wep-eap, psk, tkip,<br>wpa2-psk, wpa2-aes, cckm-tkip,<br>cckm-aes, wpa-psk-aes, wpa-aes |
| InternetGatewayDevice.Laird.ActiveProfileSettings.Mode               | R/W | Wi-Fi network mode                | BGN                                                                                                |

America: +1 919 597 7300

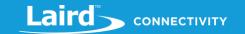

| Parameter Name                                                      | R/W | Description                                  | Input Data                         |
|---------------------------------------------------------------------|-----|----------------------------------------------|------------------------------------|
| Internet Gateway Device. Laird. Active Profile Settings. Powers ave | R   | Is power save enabled                        | off,max,fast                       |
| InternetGatewayDevice.Laird.ActiveProfileSettings.PSPDelay          | R   | Power save delay                             | A value 10 - 500 in milliseconds   |
| InternetGatewayDevice.Laird.ActiveProfileSettings.Username          | R/W | Username used by some authentication methods | A string representing the username |
| InternetGatewayDevice.Laird.ActiveProfileSettings.Password          | W   | Password used by some authentication methods | A string representing the password |

### 8.6.5.3 InternetGatewayDevice.Laird.WIFIGlobalSettings

Table 4: InternetGatewayDevice.Laird.WIFIGlobalSettings

| Parameter Name                                                  | R/W | Description                             | Input Data |
|-----------------------------------------------------------------|-----|-----------------------------------------|------------|
| InternetGatewayDevice.Laird.WIFIGlobalSettings                  | 0   | Hardcoded Wi-Fi settings in the gateway | N/A        |
| InternetGatewayDevice.Laird.WIFIGlobalSettings.UAPSD            | R   | Hardcoded Wi-Fi settings in the gateway | N/A        |
| InternetGatewayDevice.Laird.WIFIGlobalSettings.WMM              | R   | Hardcoded Wi-Fi settings in the gateway | N/A        |
| InternetGatewayDevice.Laird.WIFIGlobalSettings.AChannelSet      | R   | Hardcoded Wi-Fi settings in the gateway | N/A        |
| InternetGatewayDevice.Laird.WIFIGlobalSettings.AuthServerType   | R   | Hardcoded Wi-Fi settings in the gateway | N/A        |
| InternetGatewayDevice.Laird.WIFIGlobalSettings.AutoProfile Off  | R   | Hardcoded Wi-Fi settings in the gateway | N/A        |
| InternetGatewayDevice.Laird.WIFIGlobalSettings.BGChannelSet     | R   | Hardcoded Wi-Fi settings in the gateway | N/A        |
| InternetGatewayDevice.Laird.WIFIGlobalSettings.BeaconMissTime   | R   | Hardcoded Wi-Fi settings in the gateway | N/A        |
| InternetGatewayDevice.Laird.WIFIGlobalSettings.CCXFeatures      | R   | Hardcoded Wi-Fi settings in the gateway | N/A        |
| InternetGatewayDevice.Laird.WIFIGlobalSettings.CertificatePat   | R   | Hardcoded Wi-Fi settings in the gateway | N/A        |
| InternetGatewayDevice.Laird.WIFIGlobalSettings.DateCheck        | R   | Hardcoded Wi-Fi settings in the gateway | N/A        |
| InternetGatewayDevice.Laird.WIFIGlobalSettings.DefaultAdhocCh   | R   | Hardcoded Wi-Fi settings in the gateway | N/A        |
| InternetGatewayDevice.Laird.WIFIGlobalSettings.DFSChannels      | R   | Hardcoded Wi-Fi settings in the gateway | N/A        |
| InternetGatewayDevice.Laird.WIFIGlobalSettings.FIPSMode         | R   | Hardcoded Wi-Fi settings in the gateway | N/A        |
| InternetGatewayDevice.Laird.WIFIGlobalSettings.IgnoreNullSSID   | R   | Hardcoded Wi-Fi settings in the gateway | N/A        |
| InternetGatewayDevice.Laird.WIFIGlobalSettings.PMKCaching       | R   | Hardcoded Wi-Fi settings in the gateway | N/A        |
| InternetGatewayDevice.Laird.WIFIGlobalSettings.ProbeDelay       | R   | Hardcoded Wi-Fi settings in the gateway | N/A        |
| InternetGatewayDevice.Laird.WIFIGlobalSettings.RegulatoryDomain | R   | Hardcoded Wi-Fi settings in the gateway | N/A        |
| InternetGatewayDevice.Laird.WIFIGlobalSettings.RoamPeriodMs     | R   | Hardcoded Wi-Fi settings in the gateway | N/A        |
| InternetGatewayDevice.Laird.WIFIGlobalSettings.RoamTrigger      | R   | Hardcoded Wi-Fi settings in the gateway | N/A        |
| InternetGatewayDevice.Laird.WIFIGlobalSettings.RTSThreshold     | R   | Hardcoded Wi-Fi settings in the gateway | N/A        |
| InternetGatewayDevice.Laird.WIFIGlobalSettings.ScanDFSTime      | R   | Hardcoded Wi-Fi settings in the gateway | N/A        |
| InternetGatewayDevice.Laird.WIFIGlobalSettings.TTLSInnerMethod  | R   | Hardcoded Wi-Fi settings in the gateway | N/A        |

### 8.6.5.4 InternetGatewayDevice.Laird.LORASettings

Table 5: InternetGatewayDevice.Laird.LORASettings

| rabio of internet date may 2011 collain at 2011 it collainge |     |                                 |                       |  |  |
|--------------------------------------------------------------|-----|---------------------------------|-----------------------|--|--|
| Parameter Name                                               | R/W | Description                     | Input Data            |  |  |
| InternetGatewayDevice.Laird.LORASettings                     | 0   | Gateway LoRa settings           | N/A                   |  |  |
| InternetGatewayDevice.Laird.LORASettings.EUI                 | R   | The gateway's unique identifier | N/A                   |  |  |
| InternetGatewayDevice.Laird.LORASettings.Mode                | R/W | Chosen packet forwarder type    | ttn, mqtt, or semtech |  |  |

America: +1 919 597 7300

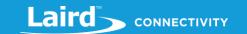

| Parameter Name                                                          | R/W | Description                                                                                     | Input Data                            |
|-------------------------------------------------------------------------|-----|-------------------------------------------------------------------------------------------------|---------------------------------------|
| InternetGatewayDevice.Laird.LORASettings.Region                         | R   | Region of operation to which the gateway is configured                                          | N/A                                   |
| InternetGatewayDevice.Laird.LORASettings.MQTTServer                     | R/W | loraserver.io network server URL                                                                | The URL of the server.                |
| InternetGatewayDevice.Laird.LORASettings.MQTTUsername                   | R/W | The MQTT forwarder user name                                                                    | User name string                      |
| InternetGatewayDevice.Laird.LORASettings.MQTTPassw                      | W   | The MQTT forwarder password                                                                     | Password string                       |
| InternetGatewayDevice.Laird.LORASettings.MQTTSkipCRC                    | R/W | Determines whether/not packets with CRC errors are forwarded                                    | true, false                           |
| InternetGatewayDevice.Laird.LORASettings.STServer                       | R/W | Network server URL when using<br>the legacy Semtech UDP packet<br>forwarder                     | Server URL                            |
| InternetGatewayDevice.Laird.LORASettings.STPortUp                       | R/W | Semtech packet forwarder port                                                                   | A 2- to 4-digit port number.          |
| Internet Gateway Device. Laird. LORA Settings. STP ort Down             | R/W | Semtech packet forwarder port                                                                   | A 2- to 4-digit port number.          |
| InternetGatewayDevice.Laird.LORASettings.STKeepAlive                    | R/W | Semtech packet forwarder keep alive timeout                                                     | A value in milliseconds               |
| Internet Gateway Device. Laird. LORA Settings. STP ush Time out         | R/W | This is the push timeout used by the semtech packet forwarder.                                  | A value in milliseconds               |
| InternetGatewayDevice.Laird.LORASettings.STStatInterval                 | R/W | Semtech packet forwarder stat interval                                                          | A value in milliseconds               |
| Internet Gateway Device. Laird. LORA Settings. STF orward CRCV alid     | R/W | Determines whether/not packets with CRC errors are forwarded                                    | true, false                           |
| Internet Gateway Device. Laird. LORA Settings. STF orward CRCError      | R/W | Determines whether/not packets with CRC errors are forwarded                                    | true, false                           |
| Internet Gateway Device. Laird. LORA Settings. STF orward CRCD is abled | R/W | Determines whether/not packets CRC errors are forwarded                                         | true, false                           |
| InternetGatewayDevice.Laird.LORASettings.TTNGatewayID                   | R   | TTN gateway ID                                                                                  | N/A                                   |
| InternetGatewayDevice.Laird.LORASettings.TTNGatewayKey                  | W   | Gateway key to access your TTN network server                                                   | TTN network server gateway key string |
| InternetGatewayDevice.Laird.LORASettings.TTNRouter                      | R/W | The router to access your TTN network server                                                    | TTN router URL                        |
| InternetGatewayDevice.Laird.LORASettings.TTNAuthServer                  | R/W | The authentication server to access your TTN network server.                                    | TTN authentication server URL         |
| Internet Gateway Device. Laird. LORA Settings. TTN Discovery Server     | R/W | The discovery server to access your TTN network server                                          | TTN discovery server URL              |
| InternetGatewayDevice.Laird.LORASettings.RadioConfig                    | R   | The radio settings including<br>channel plan used by the Legacy<br>Semtech UDP packet forwarder | N/A                                   |

### 8.6.5.5 InternetGatewayDevice.Laird.LANSettings

Table 6: InternetGatewayDevice.Laird.LANSettings

| Parameter Name                                          | R/W | Description                                                                | Input<br>Data |
|---------------------------------------------------------|-----|----------------------------------------------------------------------------|---------------|
| InternetGatewayDevice.Laird.LANSettings                 | 0   | This node contains the LAN settings. These are not writeable as parameters | N/A           |
| InternetGatewayDevice.Laird.LANSettings.IPv4            | 0   | IPv4 settings                                                              | N/A           |
| InternetGatewayDevice.Laird.LANSettings.IPv4.DNSServer1 | R   | The first DNS server                                                       | N/A           |
| InternetGatewayDevice.Laird.LANSettings.IPv4.DNSServer2 | R   | The second DNS server                                                      | N/A           |
| InternetGatewayDevice.Laird.LANSettings.IPv4.DeviceAddr | R   | Gateway IP address                                                         | N/A           |
| InternetGatewayDevice.Laird.LANSettings.IPv4.NetMask    | R   | The netmask                                                                | N/A           |
| InternetGatewayDevice.Laird.LANSettings.IPv4.Broadcast  | R   | The broadcast IP address                                                   | N/A           |
| InternetGatewayDevice.Laird.LANSettings.IPv4.ExtGWIP    | R   | Gateway IP address (not necessarily external)                              | N/A           |
| InternetGatewayDevice.Laird.LANSettings.IPv4.IPMethod   | R   | IP mode (DHCP or static)                                                   | N/A           |
| InternetGatewayDevice.Laird.LANSettings.IPv6            | 0   | IPv6 settings                                                              | N/A           |
| InternetGatewayDevice.Laird.LANSettings.IPv6.DeviceAddr | R   | IPv6 address                                                               | N/A           |

America: +1 919 597 7300

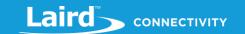

| Parameter Name                                              | R/W | Description         | Input<br>Data |
|-------------------------------------------------------------|-----|---------------------|---------------|
| InternetGatewayDevice.Laird.LANSettings.IPv6.Mask           | R   | IPv6 net mask       | N/A           |
| InternetGatewayDevice.Laird.LANSettings.IPv6.IPMethod       | R   | IPv6 mode           | N/A           |
| InternetGatewayDevice.Laird.LANSettings.IPv6.AutoDHCPMethod | R   | IPv6 auto DHCP mode | N/A           |

### 8.6.5.6 InternetGatewayDevice.Laird.GatewayManagement

Table 7: InternetGatewayDevice.Laird.GatewayManagement

| Parameter Name                                                              | R/W | Description                                                    | Input Data                                                                                   |
|-----------------------------------------------------------------------------|-----|----------------------------------------------------------------|----------------------------------------------------------------------------------------------|
| InternetGatewayDevice.Laird.GatewayManagement                               | 0   | Version information and how to initiate a firmware update      | N/A                                                                                          |
| InternetGatewayDevice.Laird.GatewayManagement.Versions                      | 0   | Contains version information                                   | N/A                                                                                          |
| InternetGatewayDevice.Laird.GatewayManagement.Versions.SDK                  | R   | SDK version                                                    | N/A                                                                                          |
| InternetGatewayDevice.Laird.GatewayManagement.Versions.Driver               | R   | Driver package version                                         | N/A                                                                                          |
| InternetGatewayDevice.Laird.GatewayManagement.Versions.Supplicant           | R   | Wi-Fi supplicant version                                       | N/A                                                                                          |
| InternetGatewayDevice.Laird.GatewayManagement.Versions.Build                | R   | Build version                                                  | N/A                                                                                          |
| InternetGatewayDevice.Laird.GatewayManagement.Versions.HardwareChipset      | R   | Hardware chipset                                               | N/A                                                                                          |
| InternetGatewayDevice.Laird.GatewayManagement.Versions.Firmware             | R   | Wi-Fi firmware version                                         | N/A                                                                                          |
| InternetGatewayDevice.Laird.GatewayManagement.Versions.CLI                  | R   | SDC CLI version                                                | N/A                                                                                          |
| InternetGatewayDevice.Laird.GatewayManagement.Versions.FirmwareUpdateURL    | R/W | URL to point to a new firmware version                         | String with the URL pointing to a fw.txt file with the firmware hosted on an external server |
| InternetGatewayDevice.Laird.GatewayManagement.Versions.FirmwareUpdateStatus | R   | Status of the firmware update (1 = complete, 0 = not complete) | N/A                                                                                          |

# 8.6.5.7 InternetGatewayDevice.Laird.SavedProfileSettings

Table 8: InternetGatewayDevice.Laird.SavedProfileSettings

| Parameter Name                                                         | R/W | Description                                            | Input Data                            |
|------------------------------------------------------------------------|-----|--------------------------------------------------------|---------------------------------------|
| InternetGatewayDevice.Laird.SavedProfileSettings                       | 0   | Node to modify saved profile settings                  | N/A                                   |
| InternetGatewayDevice.Laird.SavedProfileSettings.ListProfiles          | R   | List of all gateway Wi-Fi profiles                     | N/A                                   |
| InternetGatewayDevice.Laird.SavedProfileSettings.ProfileName           | R/W | Wi-Fi profile alias that the user wants to modify      | String representing the profile name  |
| Internet Gateway Device. Laird. Saved Profile Settings. Add Profile    | R/W | Adds a new profile                                     | String representing the profile name  |
| Internet Gateway Device. Laird. Saved Profile Settings. Delete Profile | R/W | Deletes a profile                                      | String representing the profile name  |
| Internet Gateway Device. Laird. Saved Profile Settings. SSID           | R/W | SSID for the selected Wi-Fi profile                    | String representing the SSID          |
| InternetGatewayDevice.Laird.SavedProfileSettings.PSK                   | R/W | PSK for the selected Wi-Fi profile                     | String representing the<br>PSK        |
| Internet Gateway Device. Laird. Saved Profile Settings. Client Name    | R/W | Client name for the selected Wi-Fi profile             | String representing name client name  |
| InternetGatewayDevice.Laird.SavedProfileSettings.TxPower               | R/W | TX power for the selected Wi-Fi profile                | A numeric value representing TX power |
| InternetGatewayDevice.Laird.SavedProfileSettings.AuthType              | R/W | Authentication type for the selected Wi-<br>Fi profile | open, shared, or eap                  |

America: +1 919 597 7300 Europe: +46 31 420530 Asia: +86 755 2714 1166

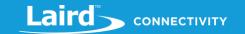

| Parameter Name                                             | R/W | Description                                                | Input Data                                                                                             |
|------------------------------------------------------------|-----|------------------------------------------------------------|----------------------------------------------------------------------------------------------------|
| InternetGatewayDevice.Laird.SavedProfileSettings.EAPType   | R/W | EAP type for the selected Wi-Fi profile                    | leap, eap-fast, peap-<br>mschapv2, eap-tls, peap-<br>tls                                               |
| InternetGatewayDevice.Laird.SavedProfileSettings.WEPType   | R/W | WEP type for the selected Wi-Fi profile                    | none, wep, wep-eap, psk,<br>tkip, wpa2-psk, wpa2-aes,<br>cckm-tkip, cckm-aes, wpa-<br>psk-aes, wpa-aes |
| InternetGatewayDevice.Laird.SavedProfileSettings.Mode      | R/W | Selected Wi-Fi profile mode                                | BGN                                                                                                    |
| InternetGatewayDevice.Laird.SavedProfileSettings.Powersave | R/W | Displays the enabled power save mode                       | off,max,fast                                                                                           |
| InternetGatewayDevice.Laird.SavedProfileSettings.PSPDelay  | R/W | Selected Wi-Fi profile's power save delay                  | A value 10 - 500 in units of milliseconds.                                                             |
| InternetGatewayDevice.Laird.SavedProfileSettings.Username  | R/W | Wi-Fi profile username used by some authentication methods | Username string                                                                                        |
| InternetGatewayDevice.Laird.SavedProfileSettings.Password  | W   | Wi-Fi profile password used by some authentication methods | Password (write only) string                                                                           |

### 8.6.5.8 InternetGatewayDevice.ManagementServer

Table 9: InternetGatewayDevice.ManagementServer

| Parameter Name                                                     | R/W | Description                                                         | Input Data                                                                     |
|--------------------------------------------------------------------|-----|---------------------------------------------------------------------|--------------------------------------------------------------------------------|
| InternetGatewayDevice.ManagementServer                             | 0   | Standard TR-069 Management Server node                              |                                                                                |
| InternetGatewayDevice.ManagementServer.ConnectionRequestURL        | R/W | URL for the ACS to use to initiate a connection                     | URL used by the ACS to initiate a connection with the gateway                  |
| InternetGatewayDevice.ManagementServer.ParameterKey                | R/W |                                                                     | String representing the parameter key (opt.)                                   |
| InternetGatewayDevice.ManagementServer.PeriodicInformTime          | R/W | Time of the last inform message                                     | String representing the<br>time of the last inform<br>message                  |
| InternetGatewayDevice.ManagementServer.PeriodicInformInterval      | R/W | Interval for the periodic inform message                            | Numeric value<br>representing the<br>periodic inform interval                  |
| Internet Gateway Device. Management Server. Periodic Inform Enable | R/W | Enables periodic inform                                             | true, false                                                                    |
| InternetGatewayDevice.ManagementServer.Password                    | W   | Password used to initiate a connection with the ACS                 | String representing the password for connections initiated by the gateway      |
| InternetGatewayDevice.ManagementServer.ConnectionRequestUsername   | R/W | Username used for the ACS to initiate a connection with the gateway | String representing the username for connections initiated by the ACS          |
| InternetGatewayDevice.ManagementServer.ConnectionRequestPassword   | W   | Password used for the ACS to initiate a connection with the gateway | String representing the<br>password for<br>connections initiated<br>by the ACS |
| InternetGatewayDevice.ManagementServer.Username                    | R/W | Username for the gateway to initiate a connection with the ACS      | String representing the username for connections initiated by the gateway      |
| InternetGatewayDevice.ManagementServer.URL                         | R/W | URL for the gateway to initiate a connection with the ACS           | URL used by the gateway to initiate a connection with the ACS                  |

**America:** +1 919 597 7300

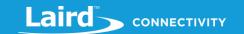

# 8.6.5.9 InternetGatewayDevice.WANDevice

Table 10: InternetGatewayDevice.WANDevice

| Parameter Name                                                                                    | R/W | Description                                                                                                    | Input<br>Data |
|---------------------------------------------------------------------------------------------------|-----|----------------------------------------------------------------------------------------------------|---------------|
| InternetGatewayDevice.WANDevice                                                                   | 0   | Standard<br>node for Wi-Fi<br>endpoint<br>configuration.<br>Only one Wi-<br>Fi connection<br>is allowed on<br>this gateway | N/A           |
| InternetGatewayDevice.WANDevice.{x}                                                               | Ο   | Sub-node for<br>each Wi-Fi<br>device. Only<br>one Wi-Fi<br>connection<br>allowed on<br>this gateway                        | N/A           |
| InternetGatewayDevice.WANDevice.{x}.WANConnectionDevice                                           | 0   | Sub-node for<br>each Wi-Fi<br>device. Only<br>one Wi-Fi<br>connection is<br>allowed on<br>this gateway                     | N/A           |
| InternetGatewayDevice.WANDevice.{x}.WANConnectionDevice.{y}                                       | 0   | Sub-node for<br>each WiFi<br>device. Only<br>one Wi-Fi<br>connection is<br>allowed on<br>this gateway                      | N/A           |
| InternetGatewayDevice.WANDevice.{x}.WANConnectionDevice.{y}.WANIPConnection                       | 0   | Sub-node for<br>each Wi-Fi<br>device. Only<br>one Wi-Fi<br>connection is<br>allowed on<br>this gateway                     | N/A           |
| InternetGatewayDevice.WANDevice.{x}.WANConnectionDevice.{y}.WANIPConnection.{z}                   | 0   | Sub-node for<br>each Wi-Fi<br>device. Only<br>one Wi-Fi<br>connection is<br>allowed on<br>this gateway                     | N/A           |
| InternetGatewayDevice.WANDevice.{x}.WANConnectionDevice.{y}.WANIPConnection.{z}.ConnectionStatus  | R   | Connection status                                                                                                    | N/A           |
| InternetGatewayDevice.WANDevice.{x}.WANConnectionDevice.{y}.WANIPConnection.{z}.ExternallPAddress | R   | IP address<br>(not<br>necessarily<br>external)                                                                             | N/A           |
| InternetGatewayDevice.WANDevice.{x}.WANConnectionDevice.{y}.WANIPConnection.{z}.MACAddress        | R   | MAC address                                                                                                    | N/A           |

America: +1 919 597 7300

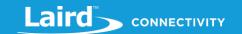

### 8.6.5.10 InternetGatewayDevice.IPPingDiagnostics

Table 11: InternetGatewayDevice.IPPingDiagnostics

| Parameter Name                                                      | R/W | Description                            | Input Data |
|---------------------------------------------------------------------|-----|----------------------------------------|------------|
| InternetGatewayDevice.IPPingDiagnostics                             | 0   | Diagnostic data for the IP connections | N/A        |
| InternetGatewayDevice.IPPingDiagnostics.DiagnosticsState            | R   | Diagnostic data for the IP connections | N/A        |
| InternetGatewayDevice.IPPingDiagnostics.Host                        | R   | Diagnostic data for the IP connections | N/A        |
| InternetGatewayDevice.IPPingDiagnostics.NumberOfRepetitions         | R   | Diagnostic data for the IP connections | N/A        |
| InternetGatewayDevice.IPPingDiagnostics.Timeout                     | R   | Diagnostic data for the IP connections | N/A        |
| InternetGatewayDevice.IPPingDiagnostics.DataBlockSize               | R   | Diagnostic data for the IP connections | N/A        |
| InternetGatewayDevice.IPPingDiagnostics.SuccessCount                | R   | Diagnostic data for the IP connections | N/A        |
| InternetGatewayDevice.IPPingDiagnostics.AverageResponseTime         | R   | Diagnostic data for the IP connections | N/A        |
| Internet Gateway Device. IPP ing Diagnostics. Minimum Response Time | R   | Diagnostic data for the IP connections | N/A        |
| InternetGatewayDevice.IPPingDiagnostics.MaximumResponseTime         | R   | Diagnostic data for the IP connections | N/A        |
| InternetGatewayDevice.IPPingDiagnostics.FailureCount                | R   | Diagnostic data for the IP connections | N/A        |

### 8.6.5.11 InternetGatewayDevice.LANDevice

Table 12: InternetGatewayDevice.LANDevice

| Parameter Name                                                        | R/W | Description                       | Input Data                                      |
|-----------------------------------------------------------------------|-----|-----------------------------------|-------------------------------------------------|
| InternetGatewayDevice.LANDevice                                       | 0   | Defines Wi-Fi settings            | N/A                                             |
| InternetGatewayDevice.LANDevice.{x}                                   | 0   | Defines Wi-Fi settings            | N/A                                             |
| InternetGatewayDevice.LANDevice.{x}.WLANConfiguration                 | 0   | Defines Wi-Fi settings            | N/A                                             |
| InternetGatewayDevice.LANDevice.{x}.WLANConfiguration.{y}             | 0   | Defines Wi-Fi settings            | N/A                                             |
| InternetGatewayDevice.LANDevice.{x}.WLANConfiguration.{y}.Enable      | R/W | Enables the specific Wi-Fi device | true, false                                     |
| InternetGatewayDevice.LANDevice.{x}.WLANConfiguration.{y}.RadioEnable | R/W | Enables the specific Wi-Fi device | true, false                                     |
| InternetGatewayDevice.LANDevice.{x}.WLANConfiguration.{y}.SSID        | R/W | Enables the specific Wi-Fi device | Represents the SSID of the active Wi-Fi profile |

### 8.6.5.12InternetGatewayDevice.WiFi

Table 13: InternetGatewavDevice.WiFi

| Parameter Name                                               | R/W | Description                                                                          | Input Data |
|--------------------------------------------------------------|-----|--------------------------------------------------------------------------------------|------------|
| InternetGatewayDevice.WiFi                                   | 0   | The TR-181 Wi-Fi node.                                                               | N/A        |
| InternetGatewayDevice.WiFi.Radio                             | 0   | Sub-node for each Wi-Fi radio (only one on the gateway)                              | N/A        |
| InternetGatewayDevice.WiFi.Radio.{x}                         | 0   | Sub-node for the Wi-Fi radio settings for each Wi-Fi radio (only one on the gateway) | N/A        |
| InternetGatewayDevice.WiFi.Radio.{x}.AutoChannelEnable       | R   | Whether/not auto channel is enabled                                                  | N/A        |
| InternetGatewayDevice.WiFi.Radio.{x}.Enable                  | R   | Whether/not the interface is enabled                                                 | N/A        |
| InternetGatewayDevice.WiFi.Radio.{x}.Status                  | R   | Interface status                                                                     | N/A        |
| InternetGatewayDevice.WiFi.Radio.{x}.Name                    | R   | Interface name                                                                       | N/A        |
| InternetGatewayDevice.WiFi.Radio.{x}.SupportedFrequencyBands | R   | Supported Wi-Fi frequencies                                                          | N/A        |
| InternetGatewayDevice.WiFi.Radio.{x}.OperatingFrequencyBand  | R   | Currently used Wi-Fi frequencies                                                     | N/A        |

America: +1 919 597 7300 Europe: +46 31 420530 Asia: +86 755 2714 1166

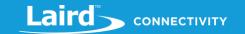

| Parameter Name                                                              | R/W | Description                                                                                              | Input Data                                                                                                |
|-----------------------------------------------------------------------------|-----|----------------------------------------------------------------------------------------------------|----------------------------------------------------------------------------------------------------|
| InternetGatewayDevice.WiFi.Radio.{x}.ChannelsInUse                          | R   | Whether/not the channel is in use                                                                        | N/A                                                                                                    |
| InternetGatewayDevice.WiFi.Radio.{x}.Channel                                | R   | Indicates the applicable channel                                                                         | N/A                                                                                                    |
| InternetGatewayDevice.WiFi.Radio.{x}.AutoChannelSupported                   | R   | Whether/not auto channel is supported                                                                    | N/A                                                                                                    |
| InternetGatewayDevice.WiFi.Radio.{x}.OperatingStandards                     | R   | Supported Wi-Fi modes                                                                                    | N/A                                                                                                    |
| InternetGatewayDevice.WiFi.SSID                                             | 0   | SSID node                                                                                                | N/A                                                                                                    |
| InternetGatewayDevice.WiFi.SSID.{x}                                         | 0   |                                                                                                    | N/A                                                                                                    |
| InternetGatewayDevice.WiFi.SSID.{x}.Enable                                  | R/W | Whether/not SSID is enabled                                                                              | true, false                                                                                               |
| InternetGatewayDevice.WiFi.SSID.{x}.Status                                  | R   | SSID status                                                                                              | N/A                                                                                                    |
| InternetGatewayDevice.WiFi.SSID.{x}.Name                                    | R/W | SSID profile name                                                                                        | The profile name string                                                                                   |
| InternetGatewayDevice.WiFi.SSID.{x}.LowerLayers                             | R/W | Reference to the radio in the data model                                                                 | Reference in<br>the data mode<br>to the active<br>radio string                                            |
| InternetGatewayDevice.WiFi.SSID.{x}.SSID                                    | R/W | SSID                                                                                                    | SSID for you<br>Wi-Fi networ<br>string                                                                    |
| InternetGatewayDevice.WiFi.SSID.{x}.X_IPInterface                           | R/W | Reference to the IP interface in the data model                                                          | The reference<br>to the IP<br>interface in th<br>data model<br>string                                     |
| InternetGatewayDevice.WiFi.EndPoint                                         | 0   | Defines each endpoint (Wi-Fi profile)                                                                    | N/A                                                                                                    |
| InternetGatewayDevice.WiFi.EndPoint.{x}                                     | 0   |                                                                                                    | N/A                                                                                                    |
| InternetGatewayDevice.WiFi.EndPoint.{x}.Profiles                            | 0   |                                                                                                    |                                                                                                    |
| InternetGatewayDevice.WiFi.EndPoint.{x}.Profiles.{y}                        | 0   |                                                                                                    | N/A                                                                                                    |
| InternetGatewayDevice.WiFi.EndPoint.{x}.Profiles.{y}.Security               | 0   | Sub-node that defines the security settings used in the Wi-Fi profile.                                   | N/A                                                                                                    |
| InternetGatewayDevice.WiFi.EndPoint.{x}.Profiles.{y}.Security.WEPKey        | R/W | WEP key when WEP mode is enabled                                                                         | A string representing the WEP key                                                                         |
| InternetGatewayDevice.WiFi.EndPoint.{x}.Profiles.{y}.Security.PreSharedKey  | W   | PSK used for various security modes.<br>Either the passphrase or pre-shared key<br>can be entered here.  | A string representing the PSK.                                                                            |
| InternetGatewayDevice.WiFi.EndPoint.{x}.Profiles.{y}.Security.KeyPassphrase | W   | Passphrase for the WPA/WPA2 security.<br>Either the passphrase or pre-shared key<br>can be entered here. | A string representing the PSK.                                                                            |
| InternetGatewayDevice.WiFi.EndPoint.{x}.Profiles.{y}.Security.ModeEnabled   | R/W | Displays the enabled security mode. These are the standard TR-181 security type strings                  | A string<br>selected from<br>InternetGatew<br>yDevice.WiFi.<br>ndPoint.{x}.Se<br>urity.ModesSu<br>ported. |
| InternetGatewayDevice.WiFi.EndPoint.{x}.Profiles.{y}.Security.AuthType      | R/W | Indicates which authentication mode is enabled                                                           | open, shared<br>or eap                                                                                    |
| InternetGatewayDevice.WiFi.EndPoint.{x}.Profiles.{y}.Security.EAPType       | R/W | Indicates which EAP mode is enabled                                                                      | leap, eap-fas<br>peap-<br>mschapv2,<br>eap-tls, peap<br>tls                                               |
| InternetGatewayDevice.WiFi.EndPoint.{x}.Profiles.{y}.Security.Username      | R/W | Username used for authentication                                                                         | A string representing the username                                                                        |
| InternetGatewayDevice.WiFi.EndPoint.{x}.Profiles.{y}.Security.Password      | W   | Password used for authentication                                                                         | A string representing the password                                                                        |
| InternetGatewayDevice.WiFi.EndPoint.{x}.Profiles.{y}.Security.CACertificate | R/W | Certificate file path                                                                                    | A string representing the path to the CA certificate                                                      |

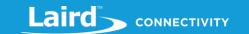

| Parameter Name                                                                  | R/W | Description                                                       | Input Data                                            |
|---------------------------------------------------------------------------------|-----|-------------------------------------------------------------------|-------------------------------------------------------|
| InternetGatewayDevice.WiFi.EndPoint.{x}.Profiles.{y}.Security.UserCertName      | R/W | Certificate name                                                  | A string representing the certificate name.           |
| InternetGatewayDevice.WiFi.EndPoint.{x}.Profiles.{y}.Security.UserCertPass word | W   | Certificate password                                              | A string representing the certificate path.           |
| InternetGatewayDevice.WiFi.EndPoint.{x}.Profiles.{y}.Security.PACName           | R/W | PAC file name                                                     | A string representing the PAC name.                   |
| InternetGatewayDevice.WiFi.EndPoint.{x}.Profiles.{y}.Security.PACPassword       | W   | The PAC file password                                             | A string representing the PAC password.               |
| $Internet Gateway Device. Wi Fi. End Point. \{x\}. Profiles. \{y\}. Enable$     | R/W | Whether/not the profile is enabled                                | true, false                                           |
| InternetGatewayDevice.WiFi.EndPoint.{x}.Profiles.{y}.Alias                      | R/W | Profile name                                                      | A string<br>representing<br>the WiFi profile<br>name. |
| InternetGatewayDevice.WiFi.EndPoint.{x}.Profiles.{y}.SSID                       | R/W | Profile SSID                                                      | A string<br>representing<br>the WiFi<br>network SSID. |
| InternetGatewayDevice.WiFi.EndPoint.{x}.Profiles.{y}.Status                     | R   | Connection status                                                 | N/A                                                   |
| InternetGatewayDevice.WiFi.EndPoint.{x}.Security                                | 0   | Defines security supported by the gateway                         | N/A                                                   |
| InternetGatewayDevice.WiFi.EndPoint.{x}.Security.ModesSupported                 | R   | Comma-separated list of supported security modes                  | N/A                                                   |
| $Internet Gateway Device. Wi Fi. End Point. \{x\}. Profile Number Of Entries$   | R   | Number of profiles                                                | N/A                                                   |
| InternetGatewayDevice.WiFi.EndPoint.{x}.SSIDReference                           | R   | Data model reference to the SSID for the currently active profile | N/A                                                   |
| InternetGatewayDevice.WiFi.EndPoint.{x}.ProfileReference                        | R   | Profile reference for the currently active profile                | N/A                                                   |
| InternetGatewayDevice.WiFi.EndPoint.{x}.Status                                  | R   | Profile status                                                    | N/A                                                   |
| InternetGatewayDevice.WiFi.EndPoint.{x}.Enable                                  | R/W |                                                                   | true, false                                           |

# 8.6.5.13 InternetGatewayDevice.IP

Table 14: InternetGatewayDevice.IP

| Parameter Name                                                      | R/W | Description                                                                                     | Input Data |
|---------------------------------------------------------------------|-----|-------------------------------------------------------------------------------------------------|------------|
| InternetGatewayDevice.IP                                            | 0   | This node provides stats for all the IP interfaces. There are 2 on the gateway, eth0 and wlan0. | N/A        |
| InternetGatewayDevice.IP.Interface                                  | 0   |                                                                                                 | N/A        |
| InternetGatewayDevice.IP.Interface.{x}                              | 0   |                                                                                                 | N/A        |
| InternetGatewayDevice.IP.Interface.{x}.Stats                        | 0   |                                                                                                 | N/A        |
| InternetGatewayDevice.IP.Interface.{x}.Stats.DiscardPacketsReceived | R   | The number of discarded packets (RX).                                                           | N/A        |
| InternetGatewayDevice.IP.Interface.{x}.Stats.DiscardPacketsSent     | R   | The number of discarded packets (TX).                                                           | N/A        |
| InternetGatewayDevice.IP.Interface.{x}.Stats.ErrorsReceived         | R   | The number of RX errors.                                                                        | N/A        |
| InternetGatewayDevice.IP.Interface.{x}.Stats.PacketsReceived        | R   | The number of packets (RX).                                                                     | N/A        |
| InternetGatewayDevice.IP.Interface.{x}.Stats.PacketsSent            | R   | The number of packets (TX).                                                                     | N/A        |
| InternetGatewayDevice.IP.Interface.{x}.Stats.BytesReceived          | R   | The number of bytes (RX).                                                                       | N/A        |
| InternetGatewayDevice.IP.Interface.{x}.Stats.BytesSent              | R   | The number of bytes (TX).                                                                       | N/A        |
| InternetGatewayDevice.IP.Interface.{x}.Stats.ErrorsSent             | R   | The number of TX errors.                                                                        | N/A        |
|                                                                     |     |                                                                                                 |            |

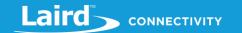

| Parameter Name                                                        | R/W | Description                                                      | Input Data |
|-----------------------------------------------------------------------|-----|------------------------------------------------------------------|------------|
| InternetGatewayDevice.IP.Interface.{x}.IPv4Address                    | 0   | IPv4 Settings for the particular IP interface.                   | N/A        |
| InternetGatewayDevice.IP.Interface.{x}.IPv4Address.{y}                | 0   |                                                                  | N/A        |
| InternetGatewayDevice.IP.Interface.{x}.IPv4Address.{y}.SubnetMask     | R   | The subnet mask.                                                 | N/A        |
| InternetGatewayDevice.IP.Interface.{x}.IPv4Address.{y}.Enable         | R   | Is this interface enabled.                                       | N/A        |
| InternetGatewayDevice.IP.Interface.{x}.IPv4Address.{y}.AddressingType | R   | The addressing type.                                             | N/A        |
| InternetGatewayDevice.IP.Interface.{x}.IPv4Address.{y}.IPAddress      | R   | The current IP address.                                          | N/A        |
| InternetGatewayDevice.IP.Interface.{x}.IPv4AddressNumberOfEntries     | R   | The number of IPv4 entries in this node (only 1 for the gateway) | N/A        |
| InternetGatewayDevice.IP.Interface.{x}.Type                           | R   | The type of IP interface.                                        | N/A        |
| InternetGatewayDevice.IP.Interface.{x}.Name                           | R   | The name of the interface.                                       | N/A        |
| InternetGatewayDevice.IP.Interface.{x}.Enable                         | R   | Is the interface enabled.                                        | N/A        |

# 8.7 Debug

At the bottom of the web UI is a debug pane that can be used to view system logs on the gateway. Click the arrow buttons to expand or collapse the debug pane. To start or stop debug log polling, click **Auto Update Logs**.

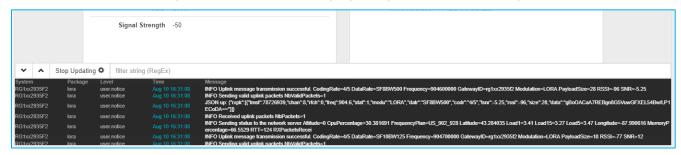

Figure 40: Debug info

# 8.8 Factory Reset

To factory reset the gateway back to default settings, complete the following steps:

1. Hold the user button while power is applied OR hold the user button while you press the reset button (Figure 41).

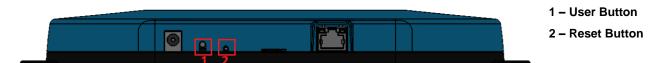

Figure 41: Performing a factory reset

- 2. Continue to hold the user button until all the LEDs on the top begin to flash.
- 3. Once the LEDs start flashing, release the user button.
- 4. The factory defaults are applied, the gateway reboots, and it is ready to use.

America: +1 919 597 7300

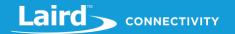

### 8.9 Bluetooth

At this time the Bluetooth and Bluetooth Low Energy functionality onboard the RG1xx Gateway is not enabled. Please visit the RG1xx page on Lairdconnect.com for more information: https://www.lairdconnect.com/wireless-modules/lorawan-solutions/sentrius-rg1xx-lora-enabled-gateway-wi-fi-bluetooth-ethernet

### 8.10 Additional information:

For the latest version of this manual, quick start guide, regulatory information and firmware updates, please see the Documentation tab the RG1xx page on Lairdconnect.com: https://www.lairdconnect.com/wireless-modules/lorawan-solutions/sentrius-rg1xx-lora-enabled-gateway-wi-fi-bluetooth-ethernet

**America:** +1 919 597 7300 **Europe:** +46 31 420530

**Asia:** +86 755 2714 1166

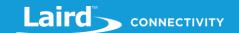

# 9 IP67 RATED ENCLOSURE

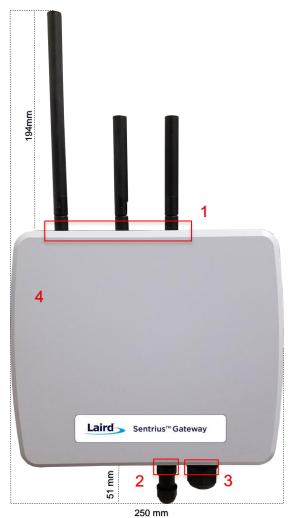

| Reference | Description             |
|-----------|-------------------------|
| 1         | LoRa and Wi-Fi antennas |
| 2         | Power supply module     |
| 3         | CAT6 Ethernet module    |
| 4         | Moulded plastic cover   |
|           |                         |

Figure 42: Top of the IP67 Rated Sentrius™ RG1xx Gateway

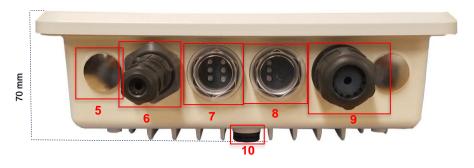

Figure 43: Side panel of the IP67 Rated Sentrius™ RG1xx Gateway (Current Generation)

| Ref. | Description                                                           |
|------|-----------------------------------------------------------------------|
| 5    | Metal cover plug (2) –<br>Available data/power ports<br>for expansion |
| 6    | Power supply module                                                   |
| 7    | Six LED displays with transparent dust cover                          |
| 8    | Three LED display and<br>User button with<br>transparent dust cover   |
| 9    | CAT6 Ethernet module                                                  |
| 10   | Plastic gore ventilation plug                                         |

America: +1 919 597 7300

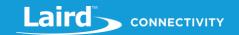

# 9.1 Specification

| Category      | Feature             | Specification                                                                                                    |  |  |
|---------------|---------------------|----------------------------------------------------------------------------------------------------|--|--|
| Interfaces    | Wired               | CAT6 Ethernet - RJ45 Connector LED Data Communication Ports (2) Optional Data Communication/Power Ports Available for Expansion (2)                                                                                            |  |  |
|               | Wireless            | Wireless                                                                                                    |  |  |
| Power         | Supply Voltage      | 12V/1A                                                                                                    |  |  |
|               | Power Adapter/Cable | External DC Power Supply (12V/2A rating) with regional plug adapter – Industrial Temperature Rated (supplied by end-user)                                                                                                    |  |  |
|               | Configuration       | Web-based interface via Ethernet/Wi-Fi                                                                                                    |  |  |
| Physical      | Dimensions          | 220 x 250 x 70 mm (enclosure only)                                                                                                    |  |  |
| Environmental | Operating Temp.     | -40° to +85°C                                                                                                    |  |  |
| Wi-Fi Antenna | Model               | Laird 001-0012 IP67-rated                                                                                                    |  |  |
|               | Туре                | Dipole                                                                                                    |  |  |
|               | Connector           | RP-SMA                                                                                                    |  |  |
|               | Antenna Gain        | 2.0 dBi (2.4–2.5 GHz), 2.0 dBi (4.9–5.875<br>GHz)                                                                                                    |  |  |
| LoRa Antenna  | Model               | Laird 001-0029 IP67-rated (863–870 MHz)<br>used with RG186<br>Laird 001-0011 IP67-rated (902–928 MHz)<br>used with RG191                                                                                                    |  |  |
|               | Type                | Dipole                                                                                                    |  |  |
|               | Connector           | RP-SMA                                                                                                    |  |  |
|               | Antenna Gain        | 2.0 dBi (863–870 MHz) used with RG186<br>2.0 dBi (902–928 MHz) used with RG191                                                                                                    |  |  |
| Accessories   | Included            | <ul> <li>1 x 863-870 MHz antenna (with RG186) or 1 x 902-928 MHz antenna (with RG191)</li> <li>Two 2.4/5 GHz Wi-Fi antennas</li> <li>Note: Mounting hardware (wall mount or pole mount available) – sold separately</li> </ul> |  |  |
| Enclosure     | IP67 Rated          | <ul> <li>External enclosure housing for Main<br/>Gateway PCB</li> <li>Molded plastic cover</li> <li>Anti-corrosive</li> <li>Die Cast Alloy Frame (AI-Si-Mg)</li> </ul>                                                         |  |  |
| Warranty      |                     | One-year warranty                                                                                                    |  |  |

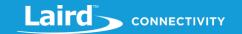

# 9.2 LED Display Reference

# 9.2.1 Three LED Display with User Button

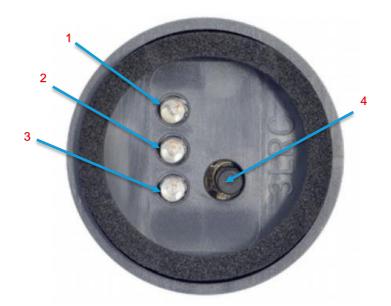

| Reference | Description   |
|-----------|---------------|
| 1         | Power (green) |
| 2         | LoRa (green)  |
| 3         | BLE (green)   |
| 4         | User Button   |

Figure 44: LED displays with User button (#6 from Figure 43)

# 9.2.2 Six LED Display

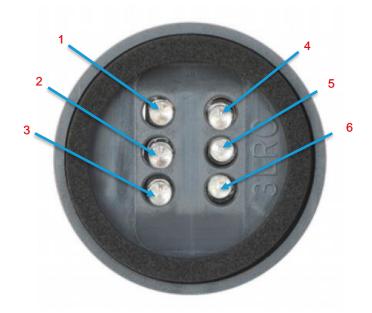

Figure 45: Six LED display (#7 from Figure 43)

| Reference | Description      |
|-----------|------------------|
| 1         | Power            |
| 2         | Ethernet         |
| 3         | Wi-Fi            |
| 4         | N/A              |
| 5         | User             |
| 6         | N/A (Future Use) |

Note: All LEDs are green.

America: +1 919 597 7300

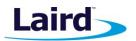

# 9.3 Previous Generation Connector Adapter Layout

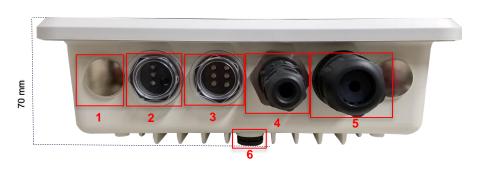

Figure 46: Side panel of the IP67 Rated Sentrius™ RG1xx Gateway (Revision 1 & 2)

| Ref. | Description                                                           |
|------|-----------------------------------------------------------------------|
| 1    | Metal cover plug (2) –<br>Available data/power ports<br>for expansion |
| 2    | Three LED display and User button with transparent dust cover         |
| 3    | Six LED displays with transparent dust cover                          |
| 4    | Power supply module                                                   |
| 5    | CAT6 Ethernet module                                                  |
| 6    | Plastic gore ventilation plug                                         |

# 9.4 Cable Assemblies

# 9.4.1 Power Supply and Ethernet Module

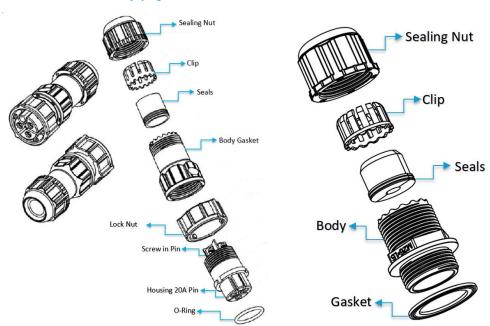

Figure 47: Power cable (left) and Ethernet (right) assembly components

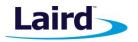

### 9.4.2 Assembly Steps

The steps explained below cover the power cable assembly process in detail. The ethernet cable assembly is very similar, however less complex, to work with. In general, place the Ethernet cord through each component and mount to the enclosure. Tighten the Sealing Nut with a **Torque Force of 8 ~ 10 kgf.cm**. The rest of the guide covers the power cord assembly.

Note:

To ensure the IP67 rating, the Ethernet cable diameter must be in the range of 4.5 mm – 6.5 mm. If the cable is too small, there is a potential risk of environment factors potentially damaging the internal hardware.

To assemble the power cable, follow these steps:

1. Insert the Ethernet cord through each component – sealing nut (i), clip (ii), sealing (iii), sealing body (iv), gasket (v), and lock nut (vi) (Figure 48).

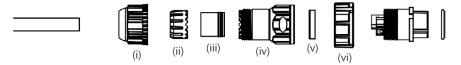

Figure 48: Insert Ethernet cord

**Note:** To ensure the IP67 rating, the **cable diameter must be in the range of 5.5 mm – 8.0 mm**. If the cable is too small, there is a potential risk of environment factors potentially damaging the internal hardware.

2. Use a 1.5 mm screwdriver, preferably an allen wrench, to fix the core wire(s) into the screw fixing point (Figure 49).

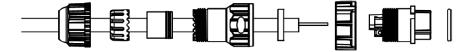

Figure 49: Core wire fixed into the screw fixing point

Note:

The cable core wires for the power cable assembly need to be in the range of 14 AWG to 18 AWG to fit properly in the screw points. We recommend that you strip and tin the ends of the core cable wires to make the install easier when inserting the wire into the screw points. Range of length tinning wire: 5 mm– 6 mm.

Pin 2 should be negative (black wire) and Pin 1 should be positive (red wire). It is recommended to install an Earth Ground Wire. There are positions available on the enclosure for this (Figure 55).

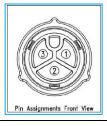

- 3. Fit the gasket (v), sealing (iii), and clip (ii) onto the sealing body (iv) (Figure 50).
- 4. Fit the lock (vi) and o-ring (ix) onto the housing (vii) (Figure 50).

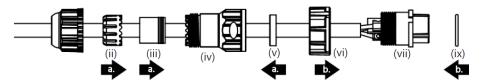

Figure 50: Steps 3 and 4

5. Screw the sealing nut (i) and the assembled housing (x) onto the assembled sealing body (xi) with a torque force of 8–10 kgf-cm (Figure 51).

America: +1 919 597 7300

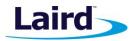

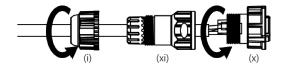

Figure 51: Step 5

The assembly is now complete (Figure 52).

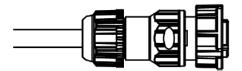

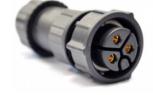

Figure 52: Completed assembly

Mount the completed cables into the keyed power module slot and the Ethernet module slot #8 and #9 from Figure 43.

# **Mounting Hardware**

### 9.5.1 Wall Mount

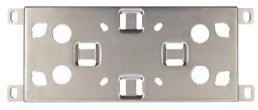

#### **Included Mounting Hardware**

M6x0.8x10.0 mm, stainless steel screws with washers - 4

5/16 x 11 self-tapping screws, L=25.00 mm - 4

3/4" wall anchors - 4

4" hose clamps - 2

M5x1.0x10.0 mm, stainless steel screws with washers (optional) - 4

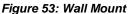

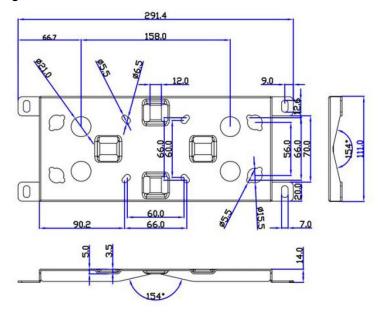

Figure 54: Wall mount dimensions

America: +1 919 597 7300

https://connectivity.lairdtech.com/wireless-modules/lorawan-solutions/ 48 © Copyright 2019 Laird. All Rights Reserved sentrius-rg1xx-lora-enabled-gateway-wi-fi-bluetooth-ethernet

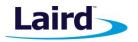

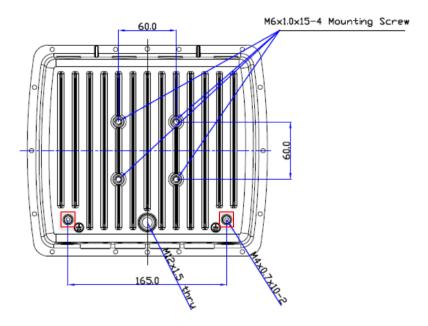

Figure 55: Enclosure placement dimensions (mm)

#### 9.5.2 Pole Mount

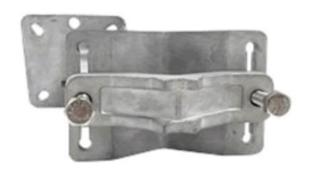

Figure 56: Pole mount (pole diameter range ~34 mm – 90 mm)

#### **Included Mounting Hardware**

M6x0.8x10.0 mm, stainless steel screws with washers - 4

5/16 x 11 Self-tapping screws, L=25.00 mm - 4

3/4" wall anchors - 4

M8x1.25x80.0 mm stainless steel screws with washers – 2

M8x1.25x90.0 mm Stainless Steel Screws with washers and nut – 1

M5x1.0mm Stainless Steel Screws, L = 10.0 mm with washers (optional) -4

America: +1 919 597 7300

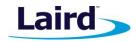

#### 9.5.2.1 Dimensions

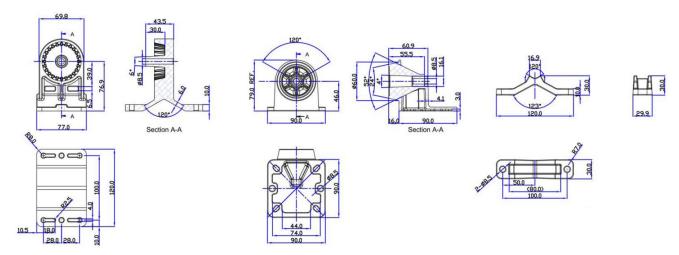

Figure 57: Pole mount dimensions

# 10 FCC AND ISED CANADA REGULATORY STATEMENTS

This product contains the RG191-M2 and the WB50NBT from Laird.

| Model    | US/FCC      | CANADA/IC     |
|----------|-------------|---------------|
| RG191-M2 | SQG-1001    | 3147A-1001    |
| WB50NBT  | SQG-WB50NBT | 3147A-WB50NBT |

# 10.1 Power Exposure Information

To comply with FCC RF exposure limits for general population/uncontrolled exposure, the antenna(s) used for this transmitter must be installed to provide a separation distance of at least 20 cm from all persons and operating in conjunction with any other antenna or transmitter.

**IMPORTANT NOTE:** If these conditions cannot be met (for certain configurations or co-location with another transmitter), then the FCC and Industry Canada authorizations are no longer considered valid and the FCC ID and IC Certification Number cannot be used on the final product. In these circumstances, the OEM integrator is responsible for re-evaluating the end product (including the transmitter) and obtaining a separate FCC and Industry Canada authorization.

# 10.2 OEM Responsibilities

To comply with FCC and Industry Canada RF exposure limits for general population/uncontrolled exposure, the antenna(s) used for this transmitter must be installed to provide a separation distance of at least 20 cm from all persons and operating in conjunction with any other antenna or transmitter, except in accordance with FCC multi-transmitter product procedures.

WARNING:

Changes or modifications not expressly approved by Laird could void the user's authority to operate the equipment.

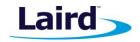

#### 10.2.1 FCC Interference Statement

This equipment has been tested and found to comply with the limits for a Class B digital device, pursuant to Part 15 of the FCC Rules. These limits are designed to provide reasonable protection against harmful interference in a residential installation. This equipment generates, uses, and can radiate radio frequency energy and, if not installed and used in accordance with the instructions, may cause harmful interference to radio communications. However, there is no guarantee that interference will not occur in an installation. If this equipment does cause harmful interference to radio or television reception, which can be determined by turning the equipment off and on, the user is encouraged to correct the interference by one or more of the following measures:

- Re-orient or relocate the receiving antenna
- Increase the separation between the equipment and the receiver
- Connect the equipment to an outlet on a circuit different from that to which the receiver is connected.
- Consult the dealer or an experienced radio/TV technician for help.

#### 10.2.2FCC Warning

This device complies with part 15 of the FCC rules operation is subject to the following two conditions: (1) this device may not cause harmful interference, and (2) this device must accept any interference received, including interference that may cause undesired operation.

### 10.2.3Industry Canada (IC) Warning

This device complies with Industry Canada license-exempt RSS standard(s). Operation is subject to the following two conditions: (1) this device may not cause interference, and (2) this device must accept any interference, including interference that may cause undesired operation of the device.

#### French equivalent is:

Le présent appareil est conforme aux CNR d'Industrie Canada applicable aux appareils radio exempts de licence. L'exploitation est autorisée aux deux conditions suivantes : (1) l'appareil ne doit pas produire de brouillage, et (2) l'utilisateur de l'appareil doit accepter tout brouillage radioélectrique subi, même si le brouillage est susceptible d'en compromettre le fonctionnement.

#### 10.2.4ISED Radiation Exposure Statement

To comply with ISED Canada RF exposure limits for general population / uncontrolled exposure, the antenna(s) used for this transmitter must be installed to provide a separation distance of at least 20 cm from all persons and must not be operating in conjunction with any other antenna or transmitter.

#### French equivalent is:

#### Déclaration IC d'exposition aux radiations

Pour se conformer à Industrie Canada RF limites d'exposition pour la population générale / exposition non contrôlée, l'antenne utilisée pour ce transmetteur doit être installée pour fournir une distance d'au moins 20 cm de toutes les personnes et ne doit pas fonctionner en conjonction avec toute autre antenne ou transmetteur.

America: +1 919 597 7300

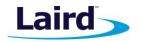

# 11 CE REGULATORY

The RG186 has been tested for compliance with relevant standards for the EU market.

Reference the Declaration of Conformities listed below for a full list of the standards that the modules were tested to. Test reports are available upon request.

### 12 EU DECLARATIONS OF CONFORMITY

| Manufacturer        | Laird                                           | 1           |
|---------------------|-------------------------------------------------|-------------|
| Products            | RG186                                           | 111         |
| Product Description | LoRa/Wi-Fi/BT and BLE RF module                 |             |
| EU Directives       | 2014/53/EU – Radio Equipment<br>Directive (RED) | MAL SETTONS |

#### Reference standards used for presumption of conformity:

| Article Number | Requirement                                                      | Reference standard(s)                                                                                                    |
|----------------|------------------------------------------------------------------|----------------------------------------------------------------------------------------------------|
| 3.1a           | Health and Safety                                                | EN60950-1:2006+A2:2013                                                                                                    |
| 3.1b           | Protection requirements – Electromagnetic compatibility          | EN 301 489-1 v2.2.0 (2017-03)<br>EN 301 489-3 v2.1.1 (2017-03)<br>EN 301 489-17 v3.2.0 (2017-03)                             |
| 3.2            | Means of the efficient use of the radio frequency spectrum (ERM) | EN 300 220-1 v3.1.1 (2017-02)<br>EN 300 220-2 v3.1.1 (2017-02)<br>EN 300 328 v2.1.1 (2016-11)<br>EN 301 893-v2.1.1 (2017-05) |

#### **Declaration:**

We, Laird, declare under our sole responsibility that the essential radio test suites have been carried out and that the above product to which this declaration relates is in conformity with all the applicable essential requirements of Article 3 of the EU Radio Equipment Directive 2014/53/EU, when used for its intended purpose.

| Place of Issue:                 | Laird<br>W66N220 Commerce Court, Cedarburg, WI 53012 USA<br>tel: +1-262-375-4400 fax: +1-262-364-2649 |
|---------------------------------|----------------------------------------------------------------------------------------------------|
| Date of Issue:                  | 20 Dec 2017                                                                                           |
| Name of Authorized Person:      | Thomas T Smith, Director of EMC Compliance                                                            |
| Signature of Authorized Person: | Thomas T. Smith                                                                                       |

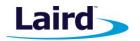

# 13 TELECOMMUNICATIONS REGULATORY AUTHORITY (TRA) COMPLIANCE

The RG186 has been tested for compliance with the relevant standards for the United Arab Emirates (UAE) market.

# 13.1 Labelling Requirements

The RG186 will contain the following information on the back of the gateway serial number label:

- Registered No (ER61585/18): Registration number allocated by the TRA to the equipment.
  - RG186 TRA Registered Number: ER61585/18
- Dealer No (DA72940/18): Dealer registration number allocated by the TRA to the dealer.
  - RG186 Dealer Registration Number: DA72940/18

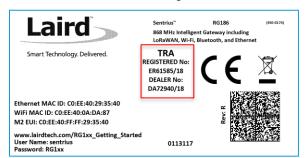

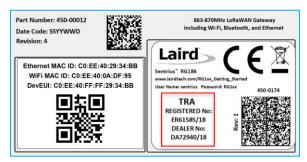

Figure 58: TRA Label Information (Standard GW - Left, AS923 & AU915 Region Supported/Latest Revision - Right)

### 14 REGION SUPPORTED LABELS

#### 14.1 RG191 Version

The RG191 is the base for all current country variants:

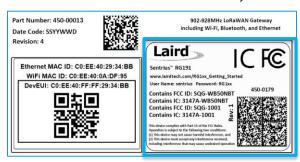

Figure 59: RG191 Region Supported Label

America: +1 919 597 7300

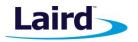

# 14.2 AS923 & AU915 Regions

All region gateways will have a unique Product ID label which describes the region, any region certification label requirements, and frequency the gateway supports. This label is placed in the blue border shown in Figure 59. All labels are printed in black and white color.

#### 14.2.1 Taiwan (TW)

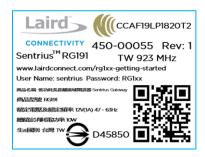

Figure 60: Taiwan 923 MHz Region Supported Label

### 14.2.2 New Zealand (NZ)

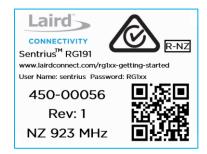

Figure 61: New Zealand 923 MHz Region Supported Label

#### 14.2.3 Hong Kong (HK)

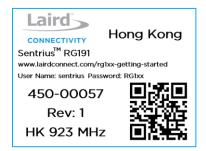

Figure 62: Hong Kong 923 MHz Region Supported Label

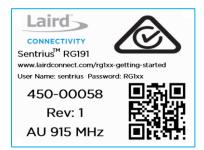

Figure 63: Australia 915 or 923 MHz Region Supported Label (Frequency changes depending on setting)

America: +1 919 597 7300

# **X-ON Electronics**

Largest Supplier of Electrical and Electronic Components

Click to view similar products for Modules Accessories category:

Click to view products by Laird Connectivity manufacturer:

Other Similar products are found below:

7010-0001 AX98219 A1UL8RISER F1UJPMICRISER FHW1U16RISER 20-101-0440 MBCDROM AX61221TM VM-105 EA
CARREDIPTFT02 RK-210E-B E226171106 88606200030E SI-HDMI-EDID-EM MIC-75M13-00A1E FPM-1000T-SMKE AMK-R004E
96FMCF-ST2ADAPTER1 AHWKPTP12GBGB AXXSTCPUCAR FPK-07-R10 Mini Din 6P to 6P HARNESS FPF1320 POWER
MULTIPLEXER CARRIER 881261510A0E AXXP3SWX08080 conga-B7XD/CSP-Cu-B 881281021A0E HFT for mounting KIT
FN928X\_FN929X BB-MH112-1A 15100600 9-5000-1116 BKCMCR1ABB 70763 98R3612003E 881261910A0E 106897 48222R 4D
ARDUINO ADAPTOR SHIELD II 20926110901 PYCASE GREEN PYCASE BLUE FP15072\_ZORYA-SC-HEKLA 20952000004
20953000007 DP-DVI-R10 575-BBIS RACK-220GW/A130B 492-BBKM IP411 70760